# illumina®

# Illumina COVIDSeq RUO Kits

Reference Guide

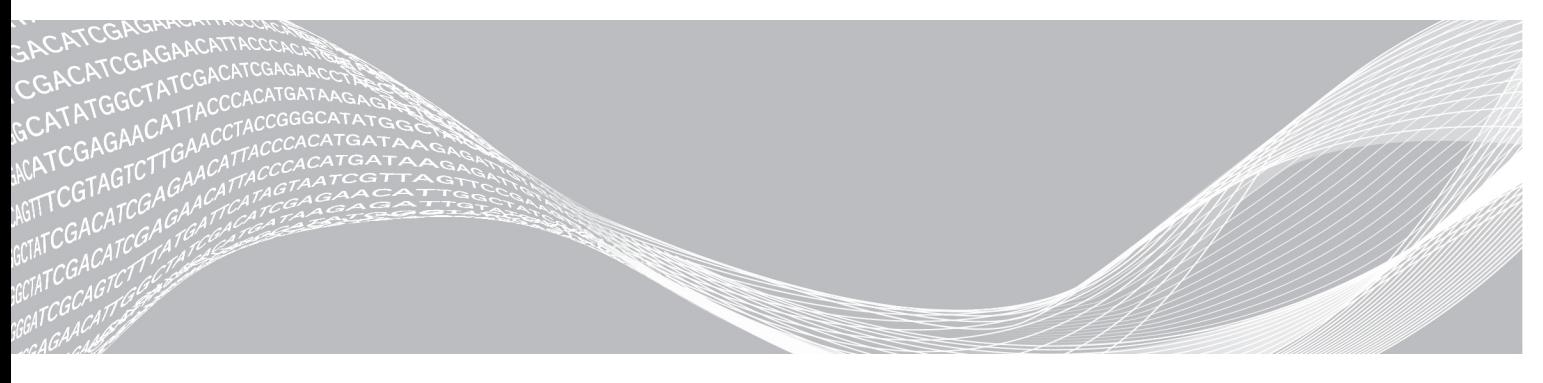

1000000126053 v08 February 2022 For Research Use Only. Not for use in diagnostic procedures. ILLUMINA PROPRIETARY

This document and its contents are proprietary to Illumina, Inc. and its affiliates ("Illumina"), and are intended solely for the contractual use of its customer in connection with the use of the product(s) described herein and for no other purpose. This document and its contents shall not be used or distributed for any other purpose and/or otherwise communicated, disclosed, or reproduced in any way whatsoever without the prior written consent of Illumina. Illumina does not convey any license under its patent, trademark, copyright, or common-law rights nor similar rights of any third parties by this document.

The instructions in this document must be strictly and explicitly followed by qualified and properly trained personnel in order to ensure the proper and safe use of the product(s) described herein. All of the contents of this document must be fully read and understood prior to using such product(s).

FAILURE TO COMPLETELY READ AND EXPLICITLY FOLLOW ALL OF THE INSTRUCTIONS CONTAINED HEREIN MAY RESULT IN DAMAGE TO THE PRODUCT(S), INJURY TO PERSONS, INCLUDING TO USERS OR OTHERS, AND DAMAGE TO OTHER PROPERTY, AND WILL VOID ANY WARRANTY APPLICABLE TO THE PRODUCT(S).

ILLUMINA DOES NOT ASSUME ANY LIABILITY ARISING OUT OF THE IMPROPER USE OF THE PRODUCT(S) DESCRIBED HEREIN (INCLUDING PARTS THEREOF OR SOFTWARE).

© 2022 Illumina, Inc. All rights reserved.

All trademarks are the property of Illumina, Inc. or their respective owners. For specific trademark information, see [www.illumina.com/company/legal.html](http://www.illumina.com/company/legal.html).

# <span id="page-2-0"></span>Revision History

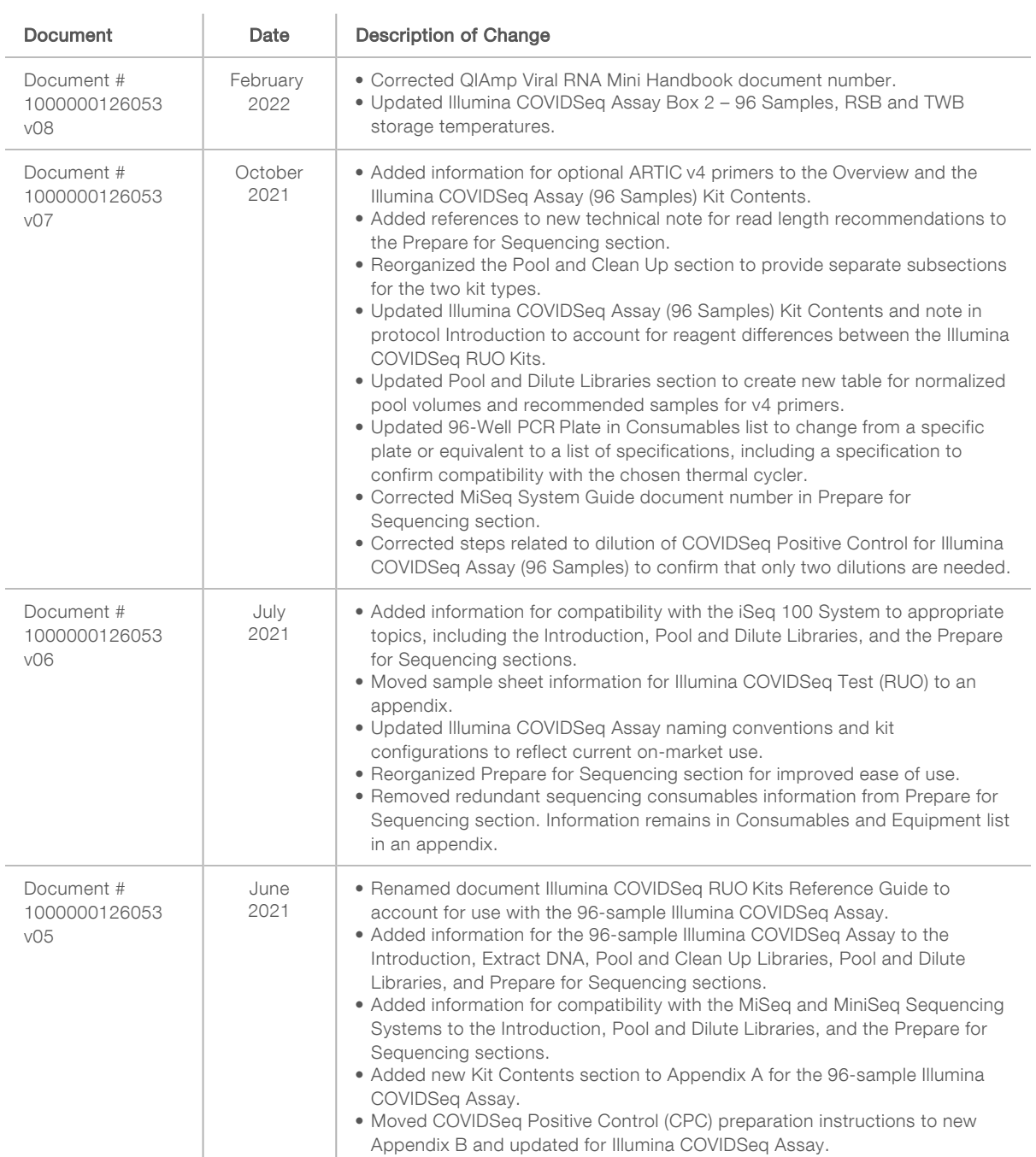

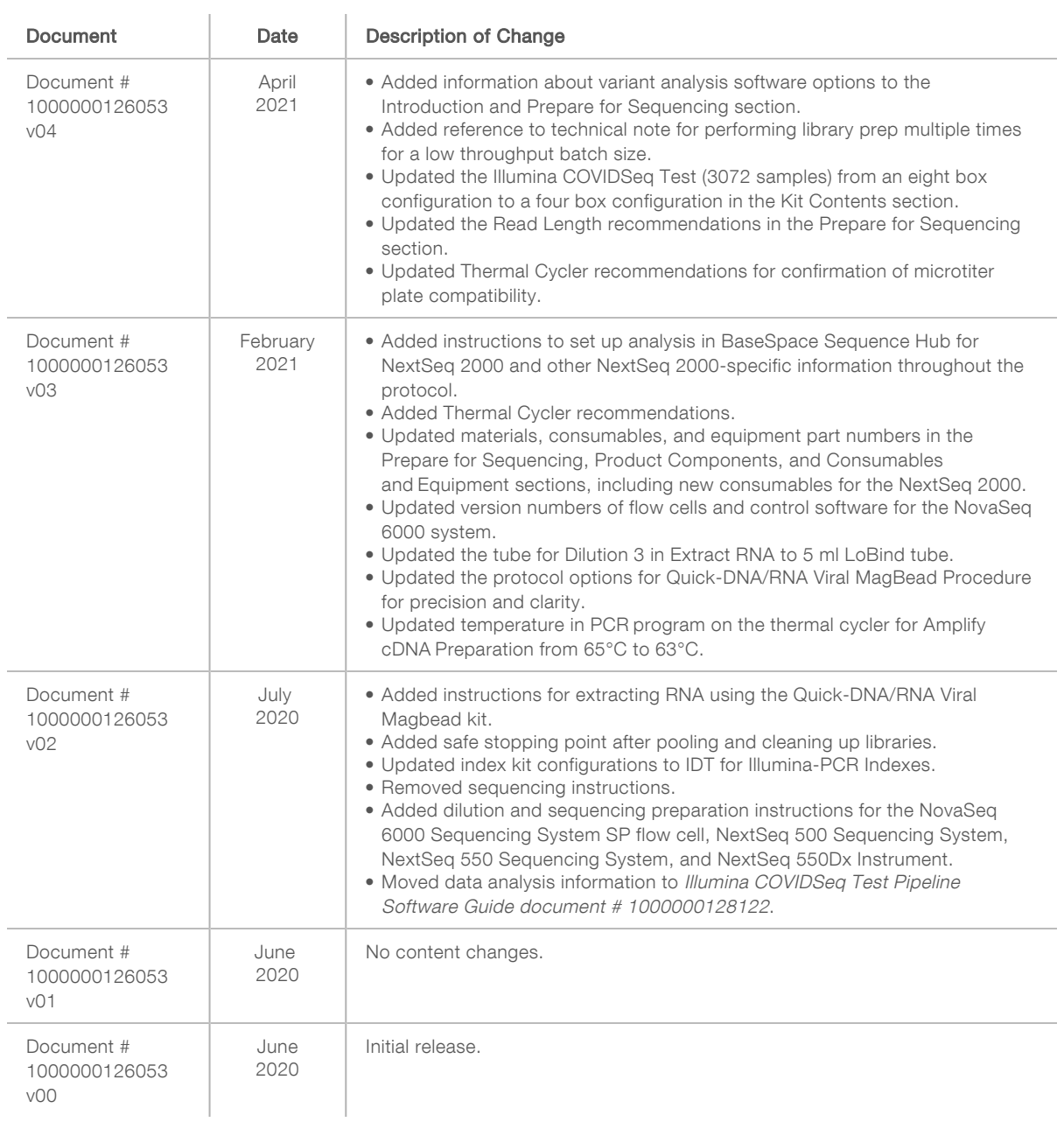

# Table of Contents

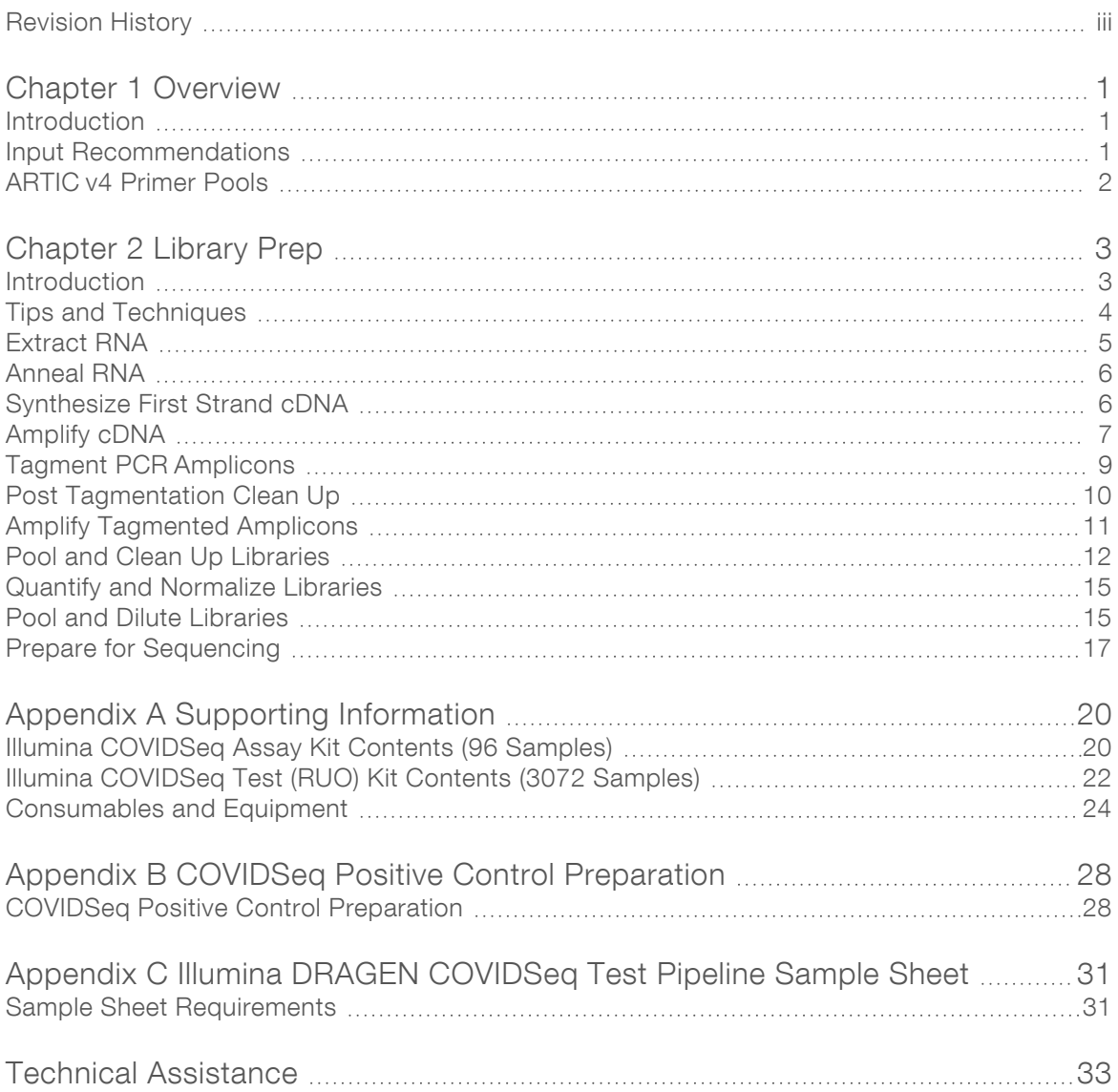

# <span id="page-5-0"></span>Chapter 1 Overview

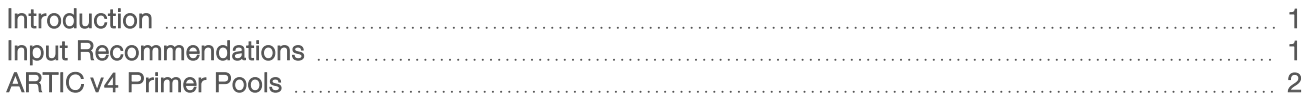

## <span id="page-5-1"></span>Introduction

This guide explains how to detect the SARS-CoV-2 virus using either of two different research use only kits: the Illumina COVIDSeq Test (RUO) or the Illumina COVIDSeq Assay (96 Samples). The Illumina COVIDSeq Test supports sample processing for high throughput (HT) sequencing, while the Illumina COVIDSeq Assay is oriented toward sample processing for low throughput (LT) sequencing.

The Illumina COVIDSeq Test offers preparation of up to 3072 samples using the NovaSeq 6000 Sequencing System or up to 384 samples using the NextSeq 500/550 Sequencing Systems, NextSeq 550Dx Instrument in RUO mode, or NextSeq 2000 Sequencing System. The Illumina COVIDSeq Assay offers preparation of up to 96 samples using the iSeq 100 Sequencing System, MiSeq Sequencing System or MiniSeq Sequencing System. [Table](#page-5-3) 1 displays some of the differences between these two kit options.

#### <span id="page-5-3"></span>Table 1 Comparison of Illumina COVIDSeq (RUO) Kit Options

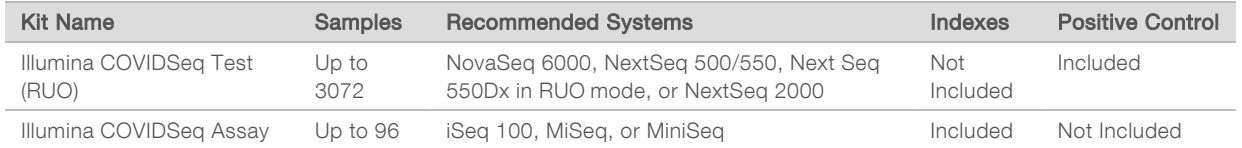

Both the Illumina COVIDSeq Test (RUO) and the Illumina COVIDSeq Assay (96 Samples) support:

- RNA extraction from decontaminated nasopharyngeal (NP), oropharyngeal (OP), and nasal swab samples, as well as mid-turbinate specimens collected from individuals who meet COVID-19 clinical or epidemological criteria using an RNA extraction kit. Recommended kits include the QIAamp Viral RNA Mini Kit and the Quick-DNA/RNA Viral Magbead Kit.
- u Qualitative detection of SARS-CoV-2 RNA using either the Illumina DRAGEN COVIDSeq Test Pipeline locally or with the Illumina DRAGEN COVIDSeq Test app on BaseSpace Sequence Hub.

With either kit, you can also perform surveillance of characteristics of the SARS-CoV-2 viral genome using either the DRAGEN COVID Pipeline with the COVID Lineage Tools locally or with the DRAGEN COVID Lineage app on BaseSpace Sequence Hub.

## <span id="page-5-2"></span>Input Recommendations

The Illumina COVIDSeq Test (RUO) and Illumina COVIDSeq Assay (96 Samples) support patient samples derived from nasopharyngeal (NP), oropharyngeal (OP), and nasal swabs. Transport samples according to the governing regulations for the transport of etiologic agents applicable to your region.

Store samples according to the instructions from the manufacturer of tubes used for sample transport. Exceeding the storage times can negatively impact test results.

The following sample factors might affect SARS-CoV-2 detection:

- $\triangleright$  Sample collection methods, patient factors, and/or the stage of the infection.
- Viral RNA degradation during shipping and storage. RNA degradation can produce false-negative results.

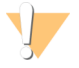

#### CAUTION

Handle all specimens as infectious reagents.

## <span id="page-6-0"></span>ARTIC v4 Primer Pools

Illumina offers optional ARTIC v4 primers for use with the Illumina COVIDSeq (RUO) kits. The Illumina COVIDSeq v4 Primer Pools (catalog #20065135) provides an alternate set of primers. Enough reagents are provided in one kit for use with up to 384 samples. Refer to the Illumina COVIDSeq v4 Primer Pools section for your kit in [Supporting](#page-24-0) Information on page 20 for more information.

To use the v4 primers with the Illumina COVIDSeq Library Prep instructions, use C4P1 in place of CPP1 and C4P2 in place of CPP2. The procedure and volumes in these instructions are the same for v3 and v4 primers except for the recommended number of samples per flow cell on iSeq, MiSeq, and MiniSeq instruments.

If you perform analysis with Illumina DRAGEN COVID Pipeline with the COVID Lineage Tools or the DRAGEN COVID Lineage app on BaseSpace Sequence Hub, make sure to specify that you are using v4 primers. Refer to the Illumina DRAGEN COVID Pipeline Software Guide (document # 1000000158680) for information on changing the primer setting in the local software.

# <span id="page-7-0"></span>Chapter 2 Library Prep

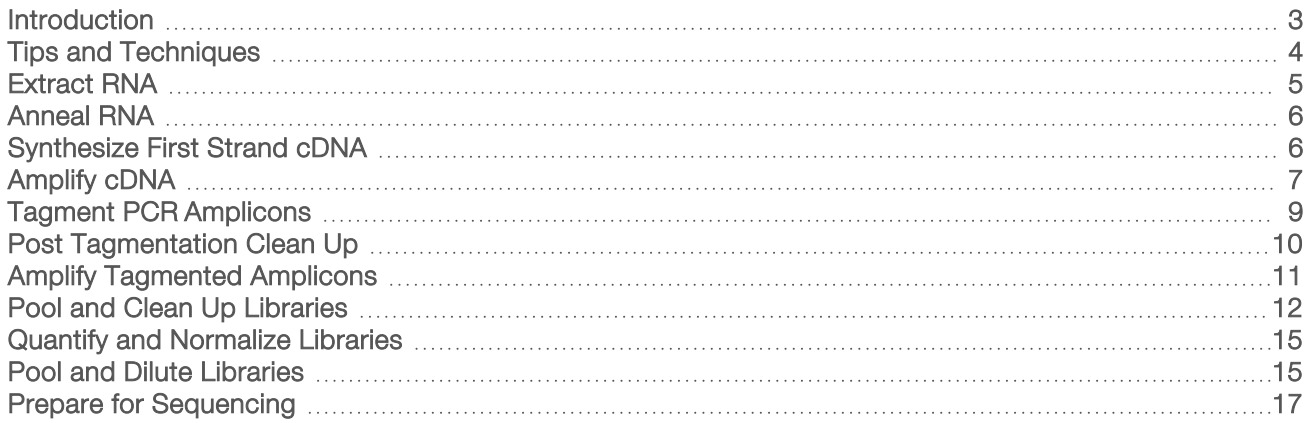

## <span id="page-7-1"></span>**Introduction**

This chapter describes library preparation using either the Illumina COVIDSeq Test (RUO) or the Illumina COVIDSeq Assay (96 Samples).

 $\triangleright$  Confirm kit contents and make sure that you have the required equipment and consumables. See [Supporting](#page-24-0) Information on page 20.

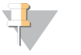

#### NOTE

The two kits contain minor differences in the names on reagent labeling. Reagents in the Illumina COVIDSeq Test (RUO) kit have HT on their labels to indicate use for high throughput sequencing. Reagents in the Illumina COVIDSeq Assay (96 Samples) do not. In addition, the reagent labeled ITB in Illumina COVIDSeq Test (RUO) is labeled IPB in Illumina COVIDSeq Assay (96 Samples).

- $\triangleright$  Follow the protocols in the order shown, using the specified volumes and incubation parameters.
- $\blacktriangleright$  Make sure that reagents are not expired. Using expired reagents might negatively affect performance.
- ▶ When using the Illumina COVIDSeq Test (RUO) for detection, include one no template control (NTC) and one positive control per 96-well plate. The COVIDSeq Positive Control (CPC) is included in the Illumina COVIDSeq Test (RUO). See COVIDSeq Positive Control [Preparation](#page-32-0) on page 28 for preparation instructions.
- For the Illumina COVIDSeg Assay (96 Samples) or when using the Illumina COVIDSeg Test (RUO) for surveillance, an NTC and a positive control are recommended for quality control but are not required. The Illumina COVIDSeq Assay (96 Samples) does not include a positive control, which you can purchase separately if necessary.
- If performing library prep multiple times with the Illumina COVIDSeq Test (RUO), refer to the Aliquot Procedure for Illumina COVIDSeq Test (RUO version) Kit Reagents Illumina Technical Note.
- Do not allow multiple freeze-thaw cycles of the CPC. If performing library prep multiple times, aliquot CPC into low-bind tubes, and then store at -85°C to -65°C.
- For all other reagents besides the CPC, do not allow more than eight freeze-thaw cycles.
- Sequence libraries as soon as possible after pooling. Pooled libraries are stable for up to 30 days at -25°C to -15°C.

# <span id="page-8-0"></span>Tips and Techniques

Unless a safe stopping point is specified in the protocol, proceed immediately to the next step.

#### Avoiding Contamination

- ▶ Use proper laboratory practices to prevent nuclease and PCR product contamination. Nuclease and PCR product contamination can cause inaccurate and unreliable results.
- Perform library preparation in a RNase/DNase-free environment. Thoroughly decontaminate work areas with a RNAse/DNase-inhibiting solution, such as RNAseZap and DNAZap.
- $\triangleright$  Use fresh tips and fresh consumable labware between samples and dispensing reagents.
- ▶ Use aerosol-resistant tips to reduce the risk of carry-over and sample-to-sample cross-contamination.
- $\triangleright$  Due to the potential for contamination, take extreme care to make sure that well contents remain fully in the well. Do not splash contents.
- Do not use aerosol bleach sprays when performing library preparation. Trace bleach contamination can lead to assay failure.
- $\triangleright$  Use a unidirectional workflow when moving from pre-amplification to post-amplification environments.
- One or more no template controls (NTCs) are recommended per plate to monitor contamination.

#### Sealing and Unsealing the Plate

- Always seal the 96-well plate before the following steps in the protocol:
	- $\blacktriangleright$  Shaking steps
	- $\blacktriangleright$  Vortexing steps
	- $\blacktriangleright$  Centrifuge steps
	- $\blacktriangleright$  Thermal cycling steps
- $\triangleright$  To seal the plate, apply the adhesive cover to the plate and then seal with a wedge or rubber roller.
- Make sure the edges and wells are completely sealed to reduce the risk of cross-contamination and evaporation.
- Microseal 'B' adhesive seals are effective at -40 $^{\circ}$ C to 110 $^{\circ}$ C, and suitable for skirted or semiskirted PCR plates. Use Microseal 'B' for shaking, centrifuging, and long-term storage.
- Before unsealing:
	- $\triangleright$  Briefly centrifuge the 96-well plate at 1000  $\times$  g for 1 minute. For bead steps, centrifuge at 500  $\times$  g for 1 minute.
	- $\blacktriangleright$  Place the plate on a flat surface before slowly removing the seal.

#### Plate Transfers

- When transferring volumes between plates, transfer the specified volume from each well of a plate to the corresponding well of the other plate.
- If beads are aspirated into the pipette tips, dispense back to the plate on the magnetic stand and wait until the liquid is clear (~2 minutes).

#### **Centrifugation**

entrifuge as needed at any step in the procedure to consolidate liquid or beads in the bottom of the well, and to prevent sample loss.

#### 1000000126053 v08

#### Handling Beads

- $\blacktriangleright$  Pipette bead suspension slowly to prevent splashing and bubbles.
- $\blacktriangleright$  When mixing, mix thoroughly.
- $\triangleright$  To avoid sample loss, confirm that no beads remain in pipette tips after resuspension and mixing steps.
- $\blacktriangleright$  When washing beads:
	- $\blacktriangleright$  Use the appropriate magnet for the plate.
	- $\triangleright$  Dispense liquid so that beads on the side of the wells are wetted.
	- $\blacktriangleright$  Keep the plate on the magnet until the instructions specify to remove it.
	- $\triangleright$  Do not agitate the plate while on the magnetic stand. Do not disturb the bead pellet.

## <span id="page-9-0"></span>Extract RNA

This step extracts RNA from decontaminated viral transport medium tubes. You can extract RNA using the Quick-DNA/RNA Viral MagBead, Zymo Research, part # R2141 or the QIAamp Viral RNA Mini Kit, Qiagen, part # 52906. Follow the procedure corresponding to your extraction method.

If you plan to use the COVIDSeq Positive Control, make sure to follow the appropriate preparation procedure in COVIDSeq Positive Control [Preparation](#page-32-0) on page 28.

#### **Consumables**

- **IDED** [QIAamp Viral RNA Mini Kit] 1.7 ml LoBind tubes
- [Quick-DNA/RNA Viral MagBead] 2000 µl 96 deep well plate

## Quick-DNA/RNA Viral MagBead Procedure

- 1 For each sample, add 400 µl patient sample to a new deep-well plate. If you plan to use controls, include one tube of diluted CPC (positive control) and ELB (no template control) per sample batch.
- 2 To extract RNA, use the Quick-DNA/RNA Viral MagBead. For information, see Quick-DNA/RNA Viral MagBead Instruction Manual from Zymo Research. Use the following protocol options:
	- $\blacktriangleright$  Before adding MagBinding Beads, pipette up and down ten times to mix.
	- ▶ After adding 20 µl MagBinding Beads, pipette up and down ten times to mix, and then shake at 1500 rpm for 10 minutes.

## QIAamp Viral RNA Mini Kit Procedure

- 1 For each sample, add 140 µl patient sample to new 1.7 ml microcentrifuge tube. If you plan to use controls, include one tube of diluted CPC (positive control) and ELB (no template control) per sample batch.
- 2 To extract RNA, use the QIAamp Viral RNA Mini Kit. For information, see QIAmp Viral RNA Mini Handbook (document # HB-0354-007) available on the QIAGEN website. Use the following protocol options:
	- $\blacktriangleright$  Purify viral RNA using the spin protocol.
	- $\blacktriangleright$  Incubate elution for at least 1 minute.

<span id="page-10-0"></span>Elute in 30  $\mu$ I Buffer AVE instead of 60  $\mu$ I.

### Anneal RNA

During this process the extracted RNA is annealed using random hexamers to prepare for cDNA synthesis.

If you plan to use the COVIDSeq Positive Control and have not yet prepared the control, make sure to follow the appropriate procedure in COVIDSeq Positive Control [Preparation](#page-32-0) on page 28.

#### **Consumables**

- **EPH3 (Elution Prime Fragment 3HC Mix)**
- ▶ 96-well PCR Plate
- Microseal 'B' adhesive seals

#### About Reagents

 $\triangleright$  Vortex before each use

### Preparation

1 Prepare the following consumables:

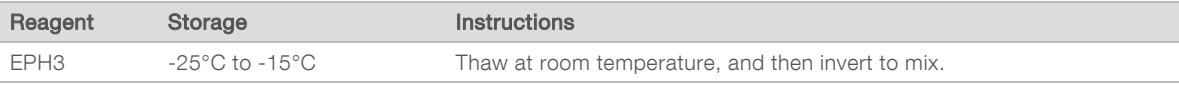

- 2 Save the following COVIDSeq Anneal program on the thermal cycler:
	- $\blacktriangleright$  Choose the preheat lid option
	- $\blacktriangleright$  Set the reaction volume to 17 µl
	- $\triangleright$  65°C for 3 minutes
	- $\blacktriangleright$  Hold at 4°C

#### Procedure

- 1 Label new PCR plate CDNA1.
- 2 Add 8.5 µl EPH3 to each well.
- 3 Add 8.5 µl eluted sample to each well.
- 4 Seal and shake at 1600 rpm for 1 minute.
- 5 Centrifuge at  $1000 \times g$  for 1 minute.
- <span id="page-10-1"></span>6 Place on the preprogrammed thermal cycler and run the COVIDSeq Anneal program.

## Synthesize First Strand cDNA

This step reverse transcribes the RNA fragments primed with random hexamers into first strand cDNA using reverse transcriptase.

#### **Consumables**

- $\blacktriangleright$  FSM (First Strand Mix)
- RVT (Reverse Transcriptase)
- 1.7 ml tubes (1 per 96-well sample plate)
- $\blacktriangleright$  Microseal 'B' adhesive seal

## **Preparation**

1 Prepare the following consumables:

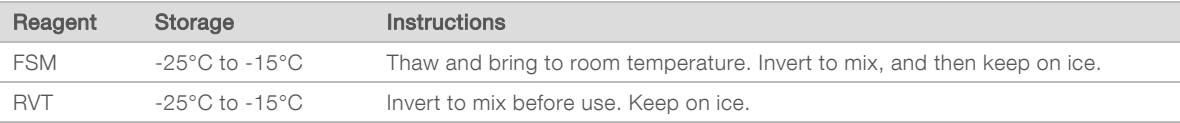

- 2 Save the following COVIDSeq FSS program on the thermal cycler:
	- $\blacktriangleright$  Choose the preheat lid option
	- $\triangleright$  Set the reaction volume to 25 µl
	- $\blacktriangleright$  25°C for 5 minutes
	- $\blacktriangleright$  50°C for 10 minutes
	- $\blacktriangleright$  80°C for 5 minutes
	- $\blacktriangleright$  Hold at 4 $^{\circ}$ C

## Procedure

- 1 In a 1.7 ml tube, combine the following volumes to prepare First Strand cDNA Master Mix. Multiply each volume by the number of samples.
	- $\blacktriangleright$  FSM (9 µl)
	- $\triangleright$  RVT (1 µl)

Reagent overage is included to account for small pipetting errors.

- 2 Add 8 µl master mix to each well of the CDNA1 plate.
- 3 Seal and shake at 1600 rpm for 1 minute.
- 4 Centrifuge at 1000 × g for 1 minute.
- 5 Place on the preprogrammed thermal cycler and run the COVIDSeq FSS program.

#### SAFE STOPPING POINT

<span id="page-11-0"></span>If you are stopping, seal the plate and store at -25°C to -15°C for up to 7 days.

## Amplify cDNA

This step uses two separate PCR reactions to amplify cDNA.

#### **Consumables**

- $\blacktriangleright$  IPM (Illumina PCR Mix)
- CPP1 (COVIDSeq Primer Pool 1)
- **DECAPE COVIDSeq Primer Pool 2)**
- $\blacktriangleright$  Nuclease-free water
- $\triangleright$  15 ml tube (2 for four 96-well sample plates)
- $\triangleright$  96-well PCR plates (2)
- Microseal 'B' adhesive seal

#### 1000000126053 v08

# Preparation

1 Prepare the following consumables:

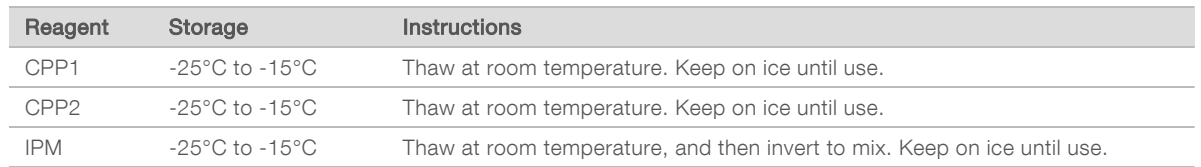

- 2 Save the following COVIDSeq PCR program on the thermal cycler:
	- $\blacktriangleright$  Choose the preheat lid option
	- $\blacktriangleright$  Set the reaction volume to 25 µl
	- $\blacktriangleright$  98°C for 3 minutes
	- $\triangleright$  35 cycles of:
		- $\blacktriangleright$  98°C for 15 seconds
		- $\blacktriangleright$  63°C for 5 minutes
	- $\blacktriangleright$  Hold at 4°C

## Procedure

- 1 Label two new PCR plates COV1 and COV2. The plates represent two separate PCR reactions on each sample and control in the CDNA1 plate.
- 2 In a 15 ml tube, combine the following volumes to prepare COVIDSeq PCR 1 Master Mix and COVIDSeq PCR 2 Master Mix. Multiply each volume by the number of samples. Reagent overage is included to account for small pipetting errors.

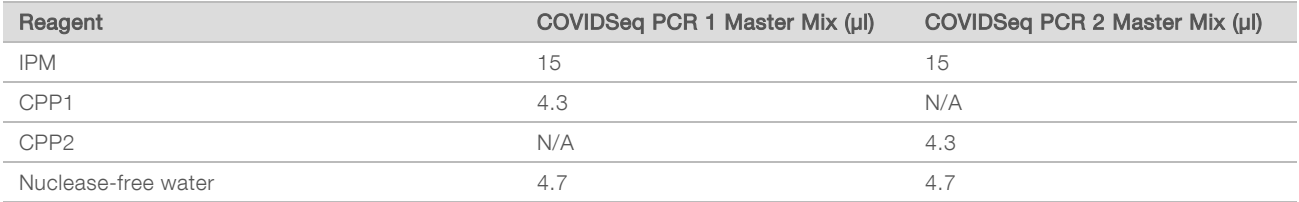

- 3 Add 20 µl COVIDSeq PCR 1 Master Mix to each well of the COV1 plate corresponding to each well of the CDNA1 plate.
- 4 Add 5 µl first strand cDNA synthesis from each well of the CDNA1 plate to the corresponding well of the COV1 plate.
- 5 Add 20 µl COVIDSeq PCR 2 Master Mix to each well of the COV2 plate corresponding to each well of the CDNA1 plate.
- 6 Add 5 µl first strand cDNA synthesis from each well of the CDNA1 plate to the corresponding well of the COV2 plate.
- 7 Seal and shake at 1600 rpm for 1 minute.
- 8 Centrifuge at 1000 x g for 1 minute.
- 9 Place in the preprogrammed thermal cycler and run the COVIDSeq PCR program.

1000000126053 v08

#### SAFE STOPPING POINT

<span id="page-13-0"></span>If you are stopping, seal the plate and store at -25°C to -15°C for up to 3 days.

## Tagment PCR Amplicons

This step uses EBLTS to tagment PCR amplicons, which is a process that fragments and tags the PCR amplicons with adapter sequences.

#### **Consumables**

- **EBLTS (Enrichment BLT)**
- TB1 (Tagmentation Buffer 1)
- $\blacktriangleright$  Nuclease-free water
- 1.7 ml tube
- $\triangleright$  15 ml tube (1 per four 96-well sample plates)
- ▶ 96-well PCR plate
- $\blacktriangleright$  Microseal 'B' adhesive seal

#### About Reagents

- Store EBLTS upright at temperatures above  $2^{\circ}$ C. Make sure beads are always submerged in the buffer.
- If beads are adhered to the side or top of the 96-well plate, centrifuge at 500  $\times$  g for 1 minute, and then pipette to resuspend.

## Preparation

1 Prepare the following consumables:

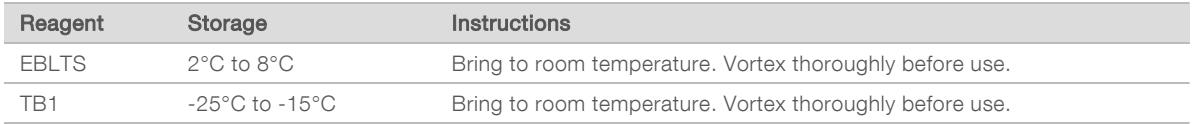

- 2 If COV1 and COV2 plates were stored frozen, prepare as follows.
	- a Thaw at room temperature.
	- b Check seals, and then shake at 1600 rpm for 1 minute.
	- c Centrifuge at 1000 x g for 1 minute.
- 3 Save the following COVIDSeq TAG program on the thermal cycler:
	- $\blacktriangleright$  Choose the preheat lid option
	- $\blacktriangleright$  Set the reaction volume to 50 µl
	- $\blacktriangleright$  55°C for 5 minutes
	- $\blacktriangleright$  Hold at 10 $^{\circ}$ C

## Procedure

- 1 Label a new PCR plate TAG1.
- 2 Combine COV1 and COV2 as follows.

1000000126053 v08

- a Transfer 10 µl from each well of the COV1 plate to the corresponding well of the TAG1 plate.
- b Transfer 10 µl from each well of the COV2 plate to each well of the TAG1 plate containing COV1.
- 3 In a 15 ml tube, combine the following volumes to prepare Tagmentation Master Mix. Multiply each volume by the number of samples.
	- $\triangleright$  TB1 (12 µl)
	- $\blacktriangleright$  EBLTS (4 µl)
	- $\triangleright$  Nuclease-free water (20 µl)
- 4 Add 30 µl master mix to each well in TAG1 plate.
- 5 Seal and shake at 1600 rpm for 1 minute.
- <span id="page-14-0"></span>6 Place on the preprogrammed thermal cycler and run the COVIDSeq TAG program.

## Post Tagmentation Clean Up

This step washes the adapter-tagged amplicons before PCR amplification.

#### **Consumables**

- ST2 (Stop Tagment Buffer 2)
- **TWB (Tagmentation Wash Buffer)**
- $\blacktriangleright$  Microseal 'B' adhesive seal

#### About Reagents

- Dispense ST2 and TWB slowly to minimize foaming.
- Dispense TWB directly onto beads.

#### Preparation

1 Prepare the following consumables:

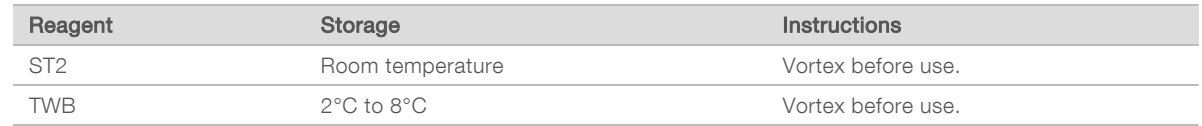

#### Procedure

- 1 Centrifuge the TAG1 plate at 500 x g for 1 minute.
- 2 Add 10 µl ST2 to each well of the TAG1 plate.
- 3 Seal and shake at 1600 rpm for 1 minute.
- 4 Incubate at room temperature for 5 minutes.
- 5 Centrifuge at  $500 \times g$  for 1 minute.
- 6 Place on the magnetic stand and wait until the liquid is clear (~3 minutes).
- 7 Inspect for bubbles on the seal. If present, centrifuge at 500 x g for 1 minute, and then place on the magnetic stand (~3 minutes).
- 8 Remove and discard all supernatant.

#### 1000000126053 v08

- 9 Wash beads as follows.
	- a Remove from the magnetic stand.
	- b Add 100 µl TWB to each well.
	- c Seal and shake at 1600 rpm for 1 minute.
	- d Centrifuge  $500 \times g$  for 1 minute.
	- e Place on the magnetic stand and wait until the liquid is clear (~3 minutes).
	- f For first wash only, remove and discard all supernatant from each well.
- 10 Wash beads a **second** time.

<span id="page-15-0"></span>Leave supernatant in plate for second wash to prevent beads from overdrying.

#### Amplify Tagmented Amplicons

This step amplifies the tagmented amplicons using a PCR program. The PCR step adds prepaired 10 base pair Index 1 (i7) adapters, Index 2 (i5) adapters, and sequences required for sequencing cluster generation.

#### **Consumables**

- **EPM (Enhanced PCR Mix)**
- $\blacktriangleright$  Index adapters (IDT for Illumina-PCR Indexes Set 1, 2, 3, 4)
- Nuclease-free water
- $\triangleright$  15 ml tubes (1 per two 96-well sample plates)
- $\triangleright$  96-well PCR plate

#### About Reagents

- $\blacktriangleright$  Index adapter plates
	- $\triangleright$  Do not add samples to the index plate wells.
	- $\blacktriangleright$  Index plate wells are considered single use and should not be reused.

## Preparation

1 Prepare the following consumables:

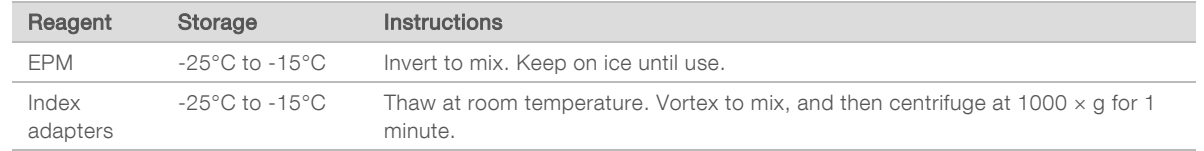

- 2 Open each prepared index adapter plate seal as follows. Use a new PCR plate for each different index set.
	- a Align a new 96-well PCR plate above the index adapter plate, and then press down to puncture the foil seal.
	- b Discard the PCR plate.
- 3 Save the following COVIDSeq TAG PCR program on the thermal cycler:
	- $\blacktriangleright$  Choose the preheat lid option and set to 100 $^{\circ}$ C
	- $\blacktriangleright$  Set the reaction volume to 50 µl
	- $\blacktriangleright$  72°C for 3 minutes
	- ▶ 98°C for 3 minutes
	- $\triangleright$  7 cycles of:
		- ▶ 98°C for 20 seconds
		- $\triangleright$  60°C for 30 seconds
		- $\blacktriangleright$  72°C for 1 minute
	- $\blacktriangleright$  72°C for 3 minutes
	- $\blacktriangleright$  Hold at 10 $^{\circ}$ C

## Procedure

- 1 In a 15 ml tube, combine the following volumes to prepare PCR Master Mix. Multiply each volume by the number of samples.
	- $\blacktriangleright$  EPM (24 µl)
	- $\blacktriangleright$  Nuclease-free water (24 ul)
- 2 Vortex PCR Master Mix to mix.
- 3 Keep the TAG1 plate on magnetic stand and remove TWB.
- 4 Use a 20 µl pipette to remove any remaining TWB.
- 5 Remove the TAG1 plate from the magnetic stand.
- 6 Add 40 µl PCR Master Mix to each well.
- 7 Add 10 µl index adapters to each well of the PCR plate.
- 8 Seal and shake at 1600 rpm for 1 minute.
- 9 If liquid is visible on the seal, centrifuge at 500 x g for 1 minute.
- 10 Inspect to make sure beads are resuspended. To resuspend, set your pipette to 35 µl with the plunger down, and then slowly pipette to mix.
- <span id="page-16-0"></span>11 Place on the preprogrammed thermal cycler and run the COVIDSeq TAG PCR program.

# Pool and Clean Up Libraries

This step combines libraries from each 96-well sample plate into one 1.7 ml tube. Libraries of optimal size are then bound to magnetic beads, and fragments that are too small or large are washed away.

#### **Consumables**

- **IIIlumina COVIDSeq Test (RUO)] ITB (Illumina Tune Beads)**
- **IIIlumina COVIDSeq Assay (96 Samples)] IPB (Illumina Purification Beads)**
- RSB (Resuspension Buffer)
- Freshly prepared 80% ethanol (EtOH)
- $\blacktriangleright$  1.7 ml tube (2 per 96-well sample plate)
- **IIIlumina COVIDSeq Test (RUO)] PCR 8-tube strip**

#### About Reagents

- $\blacktriangleright$  ITB or IPB
	- $\triangleright$  Vortex before each use.
	- $\triangleright$  Vortex frequently to make sure that beads are evenly distributed.
	- $\blacktriangleright$  Aspirate and dispense slowly due to the viscosity of the solution.

## Preparation

1 Prepare the following consumables:

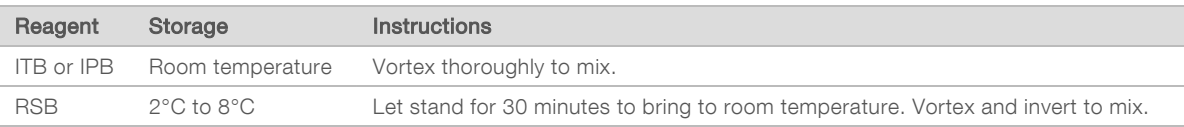

<span id="page-17-0"></span>2 Prepare 2.5 ml 80% EtOH from absolute EtOH for each tube of pooled libraries.

# Procedure for Illumina COVIDSeq Assay (96 Samples)

The following steps describe the procedure for the Illumina COVIDSeq Assay (96 Samples) kit. For the Illumina [COVIDSeq](#page-18-0) Test (RUO) kit, refer to Procedure for Illumina COVIDSeq Test (RUO) on page 14.

- 1 Centrifuge the TAG1 plate at  $500 \times g$  for 1 minute.
- 2 Place on the magnetic stand and wait until the liquid is clear (~3 minutes).
- 3 To pool libraries, complete the following steps appropriate for your kit. Repeat the steps for each additional sample plate.
	- a Label a new 1.7 ml tube Pooled IPB.
	- b Transfer 5 µl library from each well of the TAG1 plate into the Pooled IPB tube.
- 4 Vortex the Pooled IPB tubes to mix, and then centrifuge briefly.
- 5 Vortex IPB to resuspend.
- 6 Add IPB using the resulting volume of Pooled IPB tube volume multiplied by 0.9. For example, for 96 samples, add 432 µl IPB to each tube.
- 7 Vortex to mix.
- 8 Incubate at room temperature for 5 minutes.
- 9 Centrifuge briefly.
- 10 Place on the magnetic stand and wait until the liquid is clear (~5 minutes).
- 11 Remove and discard all supernatant.
- 12 Wash beads as follows.
	- a Keep on the magnetic stand and add 1000 µl fresh 80% EtOH to each tube.
	- b Wait 30 seconds.
	- c Remove and discard all supernatant.
- 13 Wash beads a **second** time.
- 14 Use a 20 µl pipette to remove all residual EtOH.
- 15 Add 55 µl RSB.

#### 1000000126053 v08

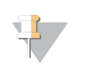

#### **NOTE**

Due to library yield excess, the RSB volume does not impact batches with a small number of samples.

- 16 Vortex to mix, and then centrifuge briefly.
- 17 Incubate at room temperature for 2 minutes.
- 18 Place on the magnetic stand and wait until the liquid is clear (~2 minutes).
- 19 Transfer 50 µl supernatant from each Pooled IPB tube to a new microcentrifuge tube.

#### SAFE STOPPING POINT

<span id="page-18-0"></span>If you are stopping, cap the tube and store at -25°C to -15°C for up to 30 days.

# Procedure for Illumina COVIDSeq Test (RUO)

The following steps describe the procedure for the Illumina COVIDSeq Test (RUO) kit. For the Illumina COVIDSeq Assay (96 Samples) kit, refer to Procedure for Illumina [COVIDSeq](#page-17-0) Assay (96 Samples) on page [13.](#page-17-0)

- 1 Centrifuge the TAG1 plate at  $500 \times g$  for 1 minute.
- 2 Place on the magnetic stand and wait until the liquid is clear (~3 minutes).
- 3 To pool libraries, do as follows. Repeat the steps for each additional sample plate.
	- a Use a 20 µl eight-channel pipette to transfer 5 μl library from each well of the TAG1 plate to a PCR 8-tube strip, resulting in 60 µl pooled library per row. Change tips after each column.
	- b Label a new 1.7 ml tube Pooled ITB.
	- c Transfer 55 µl pooled library from each well of the PCR 8-tube strip into the Pooled ITB tube. For each sample plate, these volumes results in 440 µl pools of pooled libraries.

If processing 3072 samples, these steps result in 32 Pooled ITB tubes.

- 4 Vortex the Pooled ITB tubes to mix, and then centrifuge briefly.
- 5 Vortex ITB to resuspend.
- 6 Add ITB using the resulting volume of Pooled ITB tube volume multiplied by 0.9. For example, for 96 samples, add 396 µl ITB to each tube.
- 7 Vortex to mix.
- 8 Incubate at room temperature for 5 minutes.
- 9 Centrifuge briefly.
- 10 Place on the magnetic stand and wait until the liquid is clear (~5 minutes).
- 11 Remove and discard all supernatant.
- 12 Wash beads as follows.
	- a Keep on the magnetic stand and add 1000 µl fresh 80% EtOH to each tube.
	- b Wait 30 seconds.
	- c Remove and discard all supernatant.
- 13 Wash beads a second time.

- 14 Use a 20 µl pipette to remove all residual EtOH.
- 15 Add 55 µl RSB.

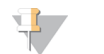

#### **NOTE**

Due to library yield excess, the RSB volume does not impact batches with a small number of samples.

- 16 Vortex to mix, and then centrifuge briefly.
- 17 Incubate at room temperature for 2 minutes.
- 18 Place on the magnetic stand and wait until the liquid is clear (~2 minutes).
- 19 Transfer 50 µl supernatant from each Pooled ITB tube to a new microcentrifuge tube.

#### SAFE STOPPING POINT

<span id="page-19-0"></span>If you are stopping, cap the tube and store at -25°C to -15°C for up to 30 days.

## Quantify and Normalize Libraries

- 1 Analyze 2 µl library pool using a Qubit dsDNA HS Assay kit. If libraries are outside the standard range, dilute to 1:10 concentration, and analyze again.
- 2 Calculate the molarity value using the following formula.
	- $\triangleright$  Use 400 bp as the average library size.

$$
\frac{Library\;concentration\; ng/\mu l}{660\;\frac{g}{mol}\;x\;average\;library\; size\; (bp)} x10^6 = \; Molarity\; \bigg(nM\bigg)
$$

<span id="page-19-1"></span>3 Dilute each library pool to a minimum of 30 µl at a normalized concentration 4 nM using RSB.

## Pool and Dilute Libraries

After diluting to the starting concentration of 4 nM, libraries are ready to be denatured and diluted to the final loading concentration.

1 Transfer the designated volume of normalized libraries containing the appropriate index adapter sets to a new microcentrifuge tube for each number of samples specified in [Table](#page-19-2) 2 for v3 primers and [Table](#page-20-0) 3 for v4 primers.

<span id="page-19-2"></span>If you have multiple normalized pools, combine the designated volume of each normalized pool in the tube. Doing so produces a final pool of samples diluted to a starting concentration of 4 nM. Do not combine pools with the same index adapter set.

Table 2 Normalized Pool Volumes and Sample Numbers for Denature and Dilution by Instrument using v3 Primers

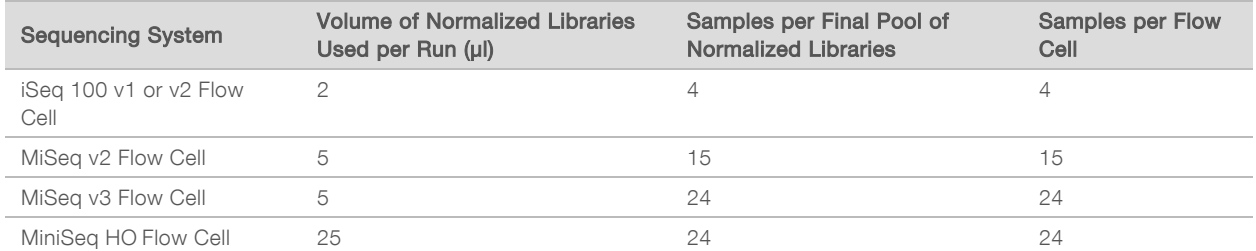

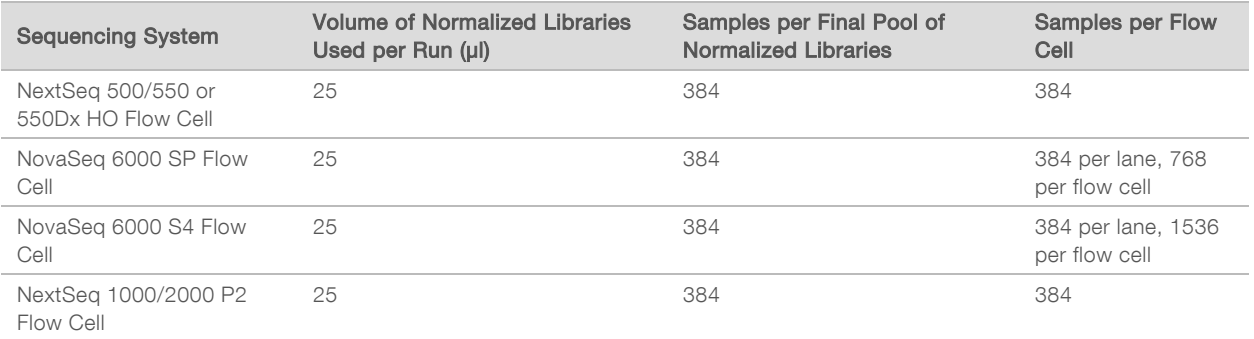

<span id="page-20-0"></span>Table 3 Normalized Pool Volumes and Sample Numbers for Denature and Dilution by Instrument using v4 Primers

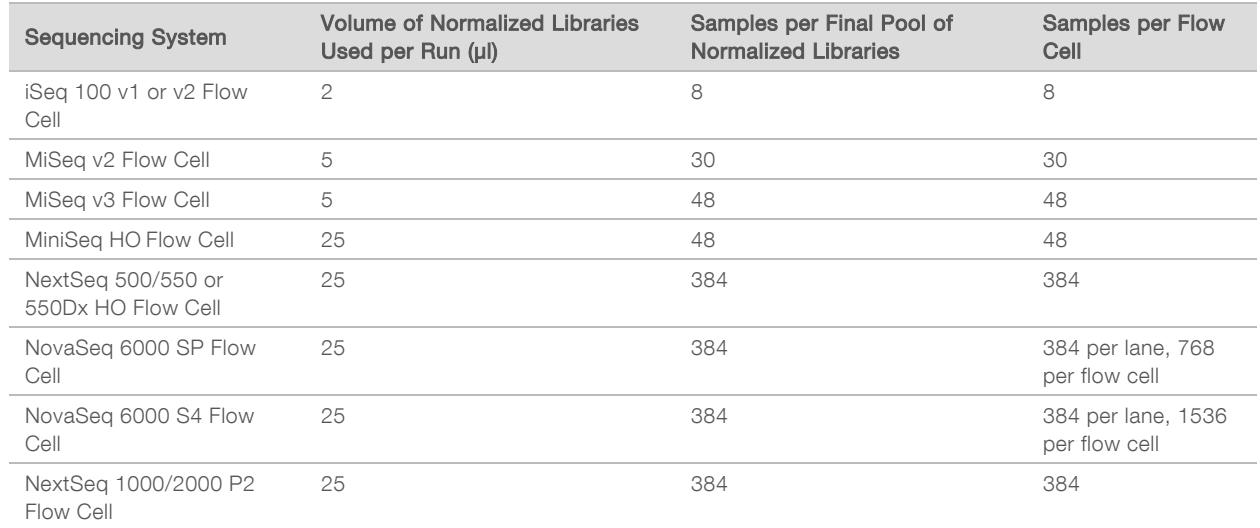

- 2 Follow the denature and dilute instructions for your system to dilute to the final loading concentration.
	- For the iSeq Sequencing System, see the iSeq 100 Sequencing System Guide (document  $#$ 1000000036024).
	- For the MiSeq Sequencing System, see the MiSeq System Denature and Dilute Libraries Guide (document # 15039740).
	- For the MiniSeq Sequencing System, see the MiniSeq System Denature and Dilute Libraries Guide (document # 1000000002697).
	- ▶ For the NextSeq 500/550 Sequencing System and NextSeq 550Dx Sequencing System, see the NextSeq System Denature and Dilute Libraries Guide (document # 15048776).
	- For the NovaSeq 6000 Sequencing System, see the NovaSeq 6000 Denature and Dilute Libraries Guide (document # 1000000106351).
	- For the NextSeq 2000 Sequencing System, see the NextSeq 1000/2000 Sequencing System Guide (document # 1000000109376).
- 3 Use the following loading concentrations for your system.

#### Table 4 Loading Concentrations by Instrument

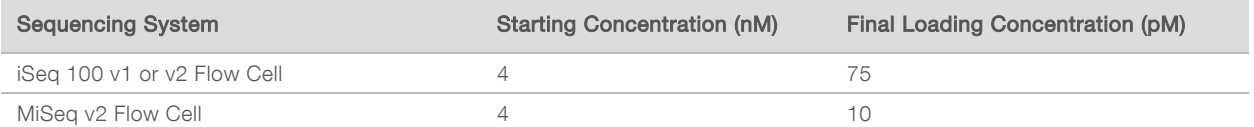

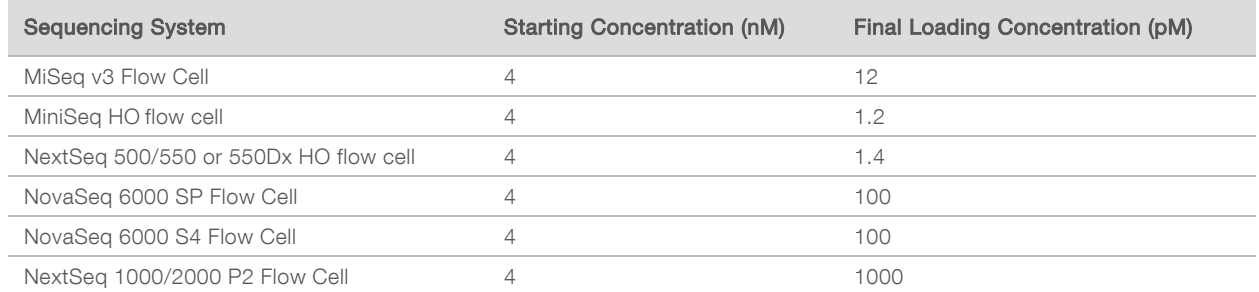

Adjustments to final loading concentration should follow the denature and dilute instructions for your sequencing system.

## <span id="page-21-0"></span>Prepare for Sequencing

The Illumina COVIDSeq Assay (96 Samples) is compatible with the iSeq 100 i1 reagents v2, the MiSeq reagent kits v2 and v3, and the MiniSeq High Output (HO) reagent kit.

The Illumina COVIDSeq Test (RUO) is compatible with the NovaSeq 6000 Sequencing System SP and S4 flow cells, the NextSeq 2000 Sequencing System, the NextSeq 500/550 Sequencing Systems, and the NextSeq 550DX instrument.

Use the samplesheet.csv file for your sequencing system available on the Illumina COVIDSeq Research Use Only (RUO) Kits support site as a template to create the sample sheet. For specific sample sheet requirements for the Illumina DRAGEN [COVIDSeq](#page-35-0) Test Pipeline, refer to Illumina DRAGEN COVIDSeq Test [Pipeline](#page-35-0) Sample Sheet on page 31.

## Set Up Sequencing Run for Illumina COVIDSeq Assay (96 Samples)

Refer to the documentation for your sequencing system and the following information to set up your run.

- For guidance on read length recommendations, refer to the Illumina Technical Notes Sequencing Guidelines for COVID-19 Surveillance Using the Illumina COVIDSeq Test (RUO Version) and Improved Performance Using the Illumina COVIDSeq Assay (96 Samples).
- If using the iSeq System, refer to the iSeq System Guide (document  $#1000000036024$ ).
- If using the MiSeq, refer to the MiSeq System Guide (document  $# 15027617$  for Windows 10 instruments, document # 1000000154717 for Windows <sup>7</sup> instruments).
- If using the MiniSeq System, refer to the MiniSeq System Guide (document # 1000000002695).
- ightarpoon sequencing run in manual mode unless you are performing surveillance and use Local Run Manager.
	- If using Local Run Manager, refer to the Local Run Manager Software Guide (document # 1000000111492).
- $\blacktriangleright$  If using a BaseSpace Sequence Hub app, make sure to enable monitoring and storage as needed for your instrument.
	- For the iSeq System, select or enable  $Run$  Analysis, Collaboration, and Storage in the system settings.
	- For the MiniSeq System, select Run Monitoring and Storage as the Configuration option.
- $\blacktriangleright$  Enter **Paired End** as the Read Type.
- Enter 10 as the value for Index 1 and Index 2.

# Set Up Sequencing Run for Illumina COVIDSeq Test (RUO)

Refer to the documentation for your sequencing system and the following information to set up your run.

1000000126053 v08

For read length recommendations, refer to the Illumina Technical Note Sequencing Guidelines for COVID-19 Surveillance Using the Illumina COVIDSeq Test (RUO Version) for guidance.

- 1 If using the NextSeq 500/550 or NexSeq 550Dx, refer to the NextSeq 500 System Guide (document # 15046563), NextSeq 550 System Guide (document # 15069765), or NextSeq 550Dx Instrument Reference Guide (document # 1000000009513).
	- $\triangleright$  Use v4.0 of the NextSeq Control Software (NCS).
	- $\blacktriangleright$  If using the NextSeq 550Dx, use RUO mode.
	- ightarpoonly Set up your sequencing run in manual mode unless you are performing surveillance and use Local Run Manager.
		- If using Local Run Manager, refer to the Local Run Manager Software Guide (document # 1000000111492).
	- If using a BaseSpace Sequence Hub app, select Run Monitoring and Storage as the Configuration option.
	- **Enter Single-Read** as the Read Type. For surveillance, enter Paired End as the Read Type.
	- Enter 10 as the value for Index 1 and Index 2.
- 2 If using the NovaSeq 6000 system, refer to the NovaSeq 6000 Sequencing System Guide (document # 1000000019358) for sequencing instructions.
	- ▶ Use v1.7 of the NovaSeq Control Software (NVCS).
	- If using a BaseSpace Sequence Hub app, select Run Monitoring and Storage as the Configuration option.
	- Enter 10 as the value for Index 1 and Index 2.
- 3 If using the NextSeq 2000, refer to the NextSeq 1000/2000 Sequencing System Guide (document # 1000000109376).
	- $\blacktriangleright$  When creating a run in BaseSpace Sequence Hub, make sure to do the following:
		- Select BaseSpace for analysis location.
		- ▶ Select Illumina DRAGEN COVIDSeq Test for analysis type.
		- $\blacktriangleright$  If Illumina DRAGEN COVIDSeq Test does not appear as an analysis type, contact Illumina Technical Support.
		- Set up the analysis as described in the following Set Up Analysis in [BaseSpace](#page-22-0) Sequence Hub for [NextSeq](#page-22-0) 2000 section.
	- ▶ Use v1.2 of the NextSeq 1000/2000 Control Software.
	- Make sure Online Run Setup and Proactive, Run Monitoring, and Storage are selected in the Settings screen to enable Cloud mode.

## <span id="page-22-0"></span>Set Up Analysis in BaseSpace Sequence Hub for NextSeq 2000

Use the following steps to configure the Illumina DRAGEN COVIDSeq Test analysis in BaseSpace Sequence Hub when using a NextSeq 2000 instrument.

1 To enable fast mode, set the Fast Mode option to True.

Fast mode turns off alignment, variant calling, and consensus sequence FASTA generation to analyze results.

2 To exclude run logs, QC metric files, and other file types, set the Metrics and Logs Datasets option to False.

Setting this option to false improves analysis speed, but the Logs\_Intermediates\_Lane\_\* folder is not generated.

- 3 Identify the location for your positive and no template controls using either the sample ID or well position.
- 4 Enter the positive control and no template control for each index set.
	- $\blacktriangleright$  If you used the index set during library preparation, enter the sample ID or well position for the positive and no template controls.
	- $\blacktriangleright$  If you did not use the index set, enter NA.
- 5 Select Submit Run.

### Analysis Software

After sequencing completes, analysis either takes place locally using installed pipeline software or in BaseSpace Sequence Hub.

- **Local analysis for qualitative detection of SARS-CoV-2 RNA uses the Illumina DRAGEN COVIDSeq** Test Pipeline.
- **Local analysis for surveillance uses the Illumina DRAGEN COVID Pipeline with COVID Lineage Tools.**
- **Duma** Cloud-based analysis in BaseSpace Sequence Hub can use the Illumina DRAGEN COVIDSeq Test for qualitative detection of SARS-CoV-2 or the DRAGEN COVID Lineage app for surveillance.

Refer to one of the following resources for additional information.

- ▶ Illumina DRAGEN COVIDSeq Test Pipeline Software Guide (document # 1000000128122)
- ▶ Illumina DRAGEN COVIDSeq Test App Guide (document # 1000000129548)
- ▶ Illumina DRAGEN COVID Pipeline Software Guide (document # 1000000158680)

# <span id="page-24-0"></span>Appendix A Supporting Information

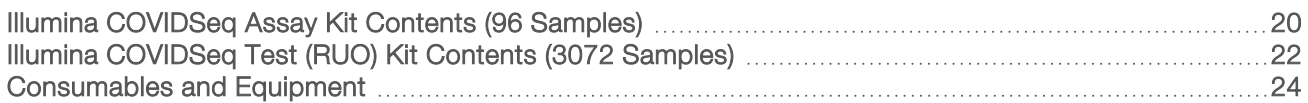

## <span id="page-24-1"></span>Illumina COVIDSeq Assay Kit Contents (96 Samples)

The Illumina COVIDSeq Assay (96 Samples) for low throughput sequencing has four different kit options. Each kit option contains a different set of IDT for Illumina-PCR Indexes.

The Illumina COVIDSeq Assay (96 Samples) does not contain the COVIDSeq Positive Control. It also does not contain the Illumina COVIDSeq v4 Primer Pools. To use these optional reagents, you must purchase them separately. See [COVIDSeq](#page-25-0) Positive Control for 96 Samples (Optional) on page 21 and [Illumina](#page-25-1) [COVIDSeq](#page-25-1) v4 Primer Pools (Optional) on page 21.

#### Table 5 Illumina COVIDSeq Assay Kit Options (96 Samples)

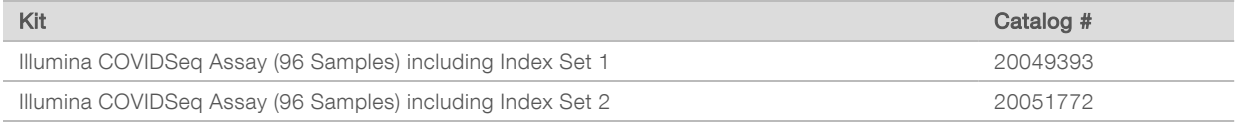

## Illumina COVIDSeq Assay (96 Samples)

Promptly store reagents at the indicated temperature to ensure proper performance.

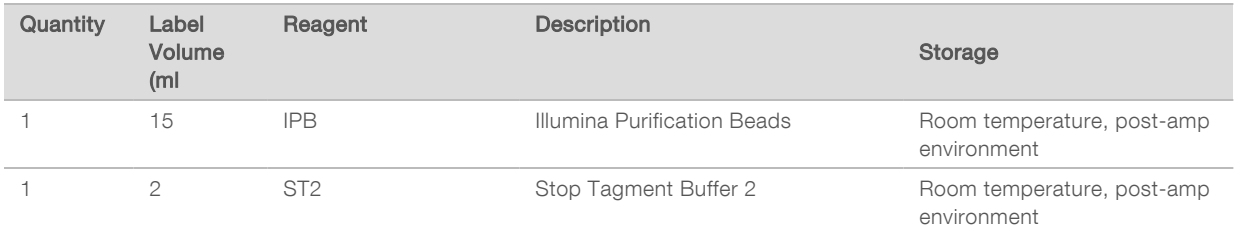

#### Table 6 Illumina COVIDSeq Assay Box 1 – 96 Samples, Part # 20051272

#### Table 7 Illumina COVIDSeq Assay Box 2 – 96 Samples, Part # 20051273

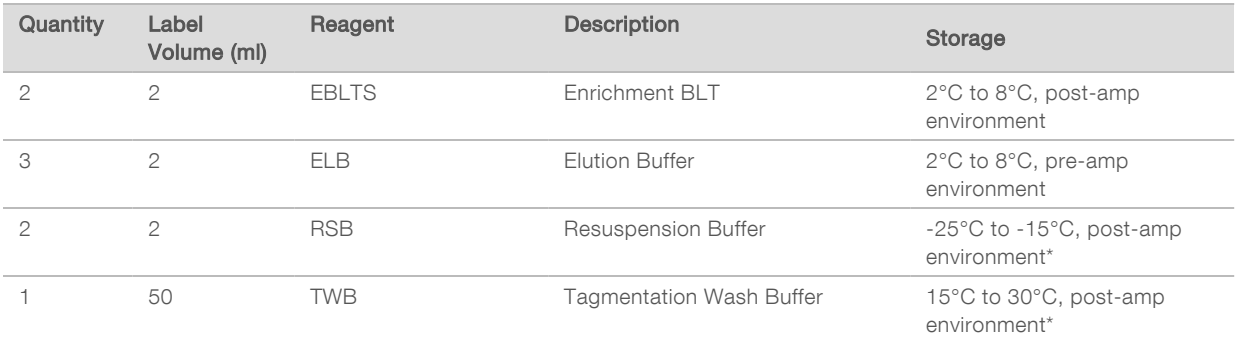

\* Storage temperature 2°C to 8°C is also acceptable.

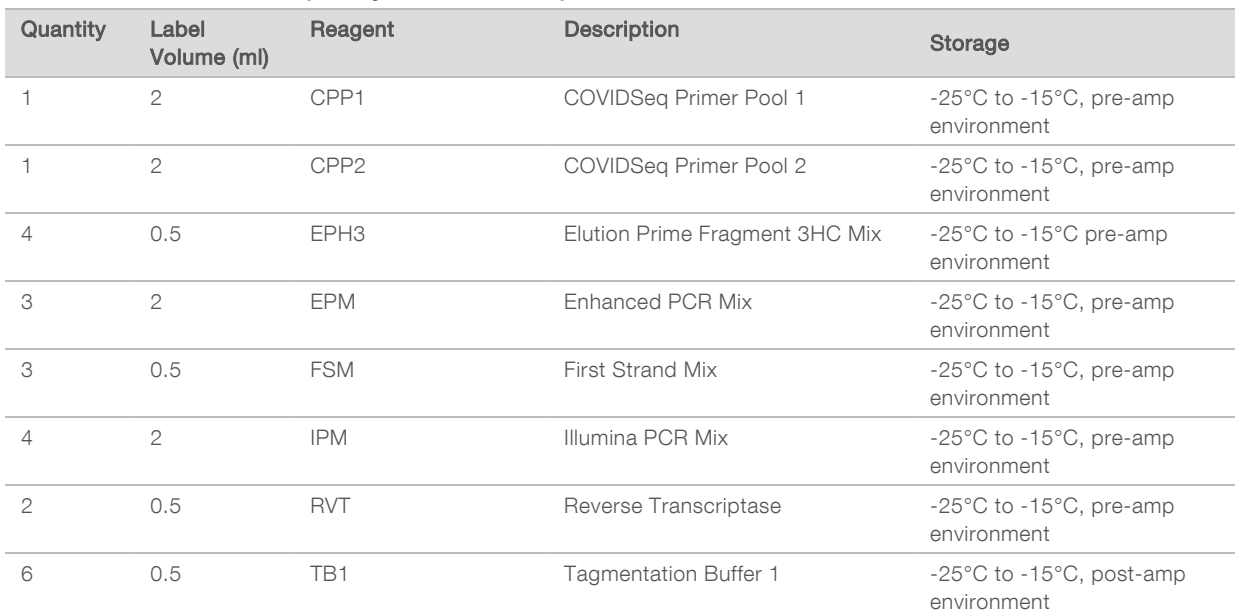

#### Table 8 Illumina COVIDSeq Assay Box 3 – 96 Samples, Part # 20051274

#### Table 9 Illumina COVIDSeq Assay Box 4 – 96 Samples, Indexes

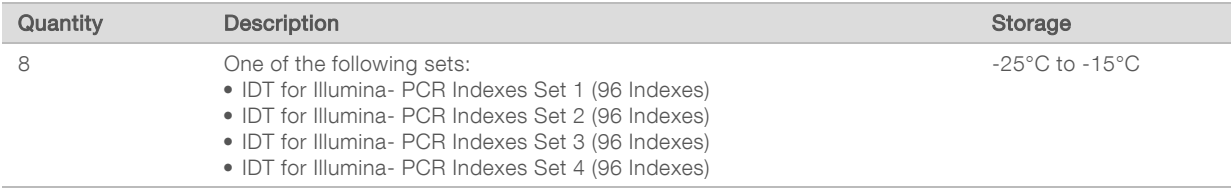

## <span id="page-25-0"></span>COVIDSeq Positive Control for 96 Samples (Optional)

The COVIDSeq Positive Control (CPC) is optional for the Illumina COVIDSeq Assay (96 Samples). It is sold separately from the Illumina COVIDSeq Assay (96 Samples).

Table 10 COVIDSeq Positive Control, Catalog #20051775

| Quantity | Label<br>Volume (ml) | Reagent    | <b>Description</b>               | <b>Storage</b>                                             |
|----------|----------------------|------------|----------------------------------|------------------------------------------------------------|
|          | 100 ul               | <b>CPC</b> | <b>COVIDSeg Positive Control</b> | $-85^{\circ}$ C to $-65^{\circ}$ C, pre-amp<br>environment |

## <span id="page-25-1"></span>Illumina COVIDSeq v4 Primer Pools (Optional)

The Illumina COVIDSeq v4 Primer Pools is optional for the Illumina COVIDSeq Assay (96 Samples). These reagents replace CPP1 and CPP2 in the Illumina COVIDSeq Assay protocol to enable the use of ARTIC v4 primers. It is sold separately from the Illumina COVIDSeq Assay (96 Samples).

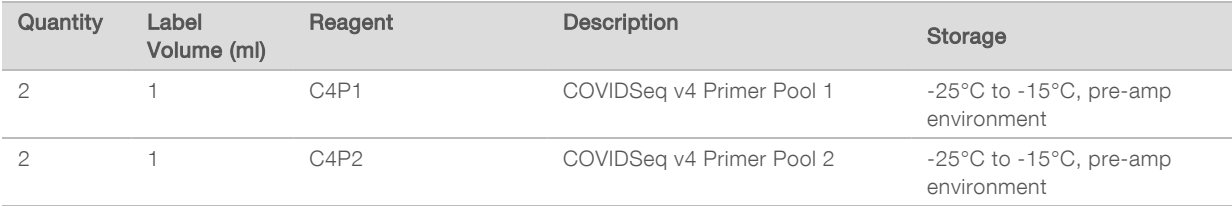

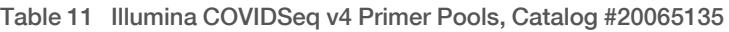

## <span id="page-26-0"></span>Illumina COVIDSeq Test (RUO) Kit Contents (3072 Samples)

The Illumina COVIDSeq Test (RUO) for high throughput sequencing requires the Illumina COVIDSeq Test (3072 Samples) and 8 IDT for Illumina-PCR Indexes.

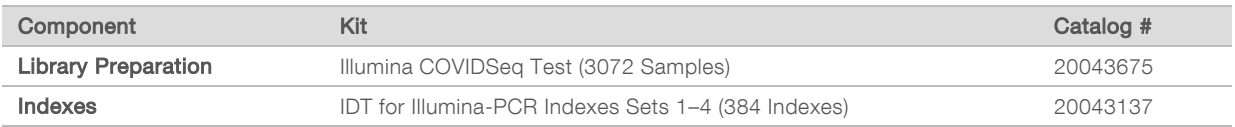

## Illumina COVIDSeq Test (RUO)

Promptly store reagents at the indicated temperature to ensure proper performance.

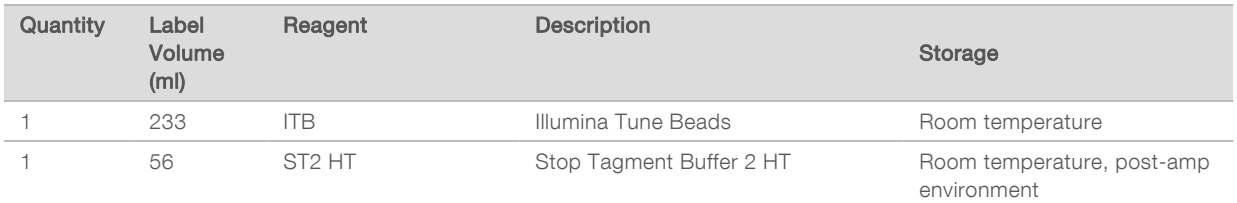

#### Table 12 Illumina COVIDSeq Test Box 1 – 3072 Samples, Part # 20044405

Table 13 Illumina COVIDSeqTest Box 2 – 3072 Samples, Part # 20044406

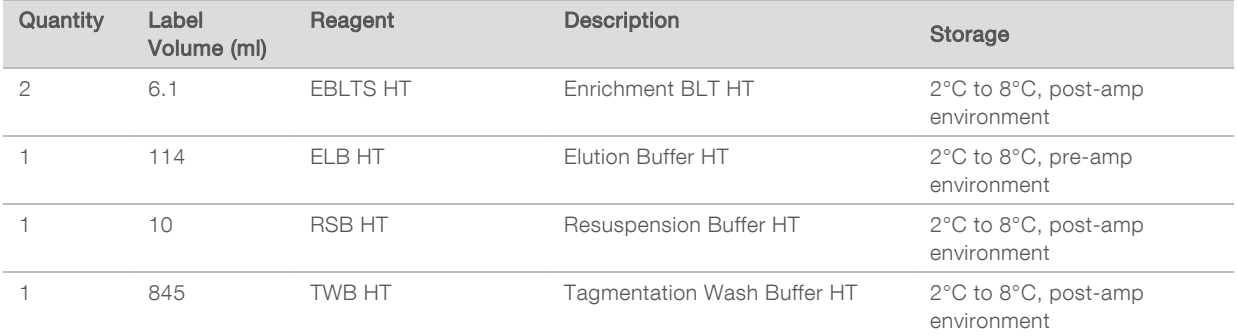

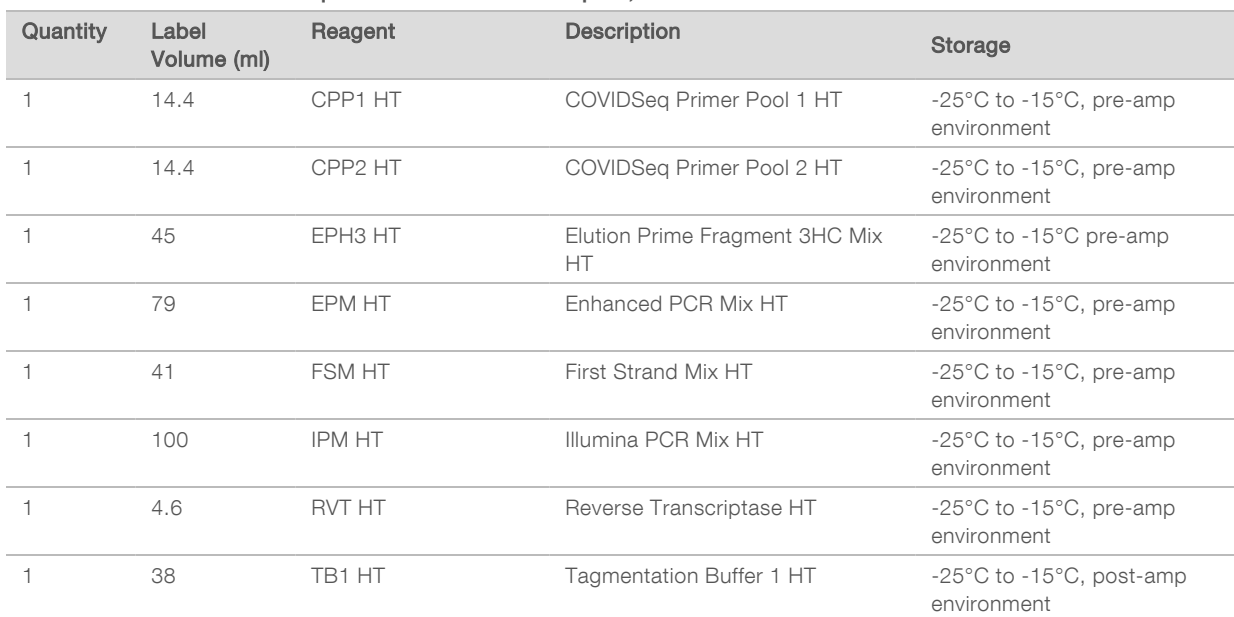

#### Table 14 Illumina COVIDSeq Test Box 3 – 3072 Samples, Part # 20044407

#### Table 15 Illumina COVIDSeq Positive Control HT, Part # 20043401

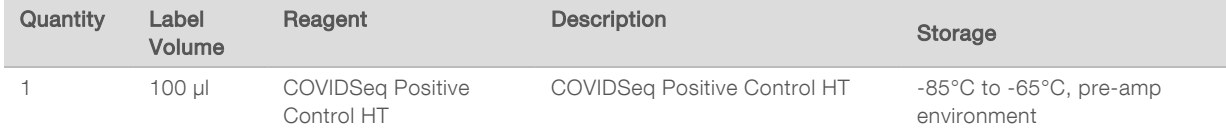

## IDT for Illumina- PCR Indexes , Store at -25°C to -15°C

The Illumina COVIDSeq Test (RUO) requires 8 IDT for Illumina PCR Indexes Sets 1–4 (384 Indexes).

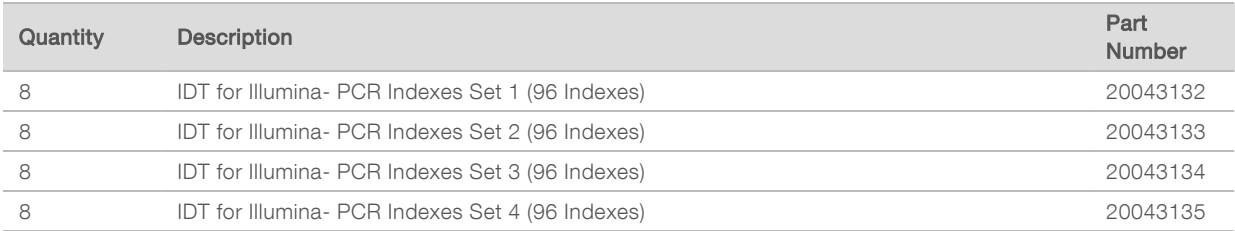

## Illumina COVIDSeq v4 Primer Pools (Optional)

The Illumina COVIDSeq v4 Primer Pools is optional for the Illumina COVIDSeq Test (RUO). These reagents replace CPP1 HT and CPP2 HT in the Illumina COVIDSeq Test protocol to enable the use of ARTIC v4 primers. It is sold separately from the Illumina COVIDSeq Test.

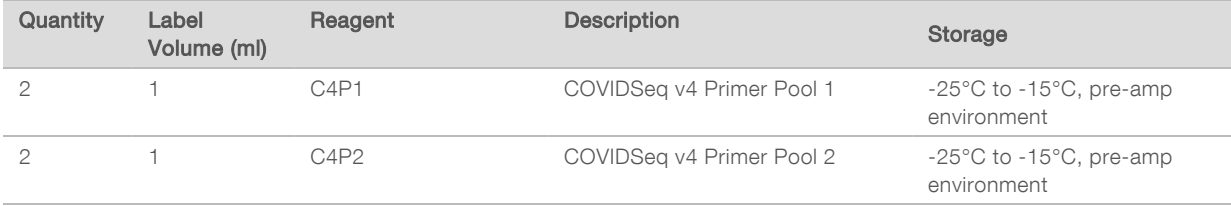

#### Table 16 Illumina COVIDSeq v4 Primer Pools, Catalog #20065135

## <span id="page-28-0"></span>Consumables and Equipment

In addition to your kit (Illumina COVIDSeq Test (RUO) or Illumina COVIDSeq Assay (96 Samples)) and IDT for Illumina-PCR Indexes, make sure that you have the required consumables and equipment before starting the protocol.

## **Consumables**

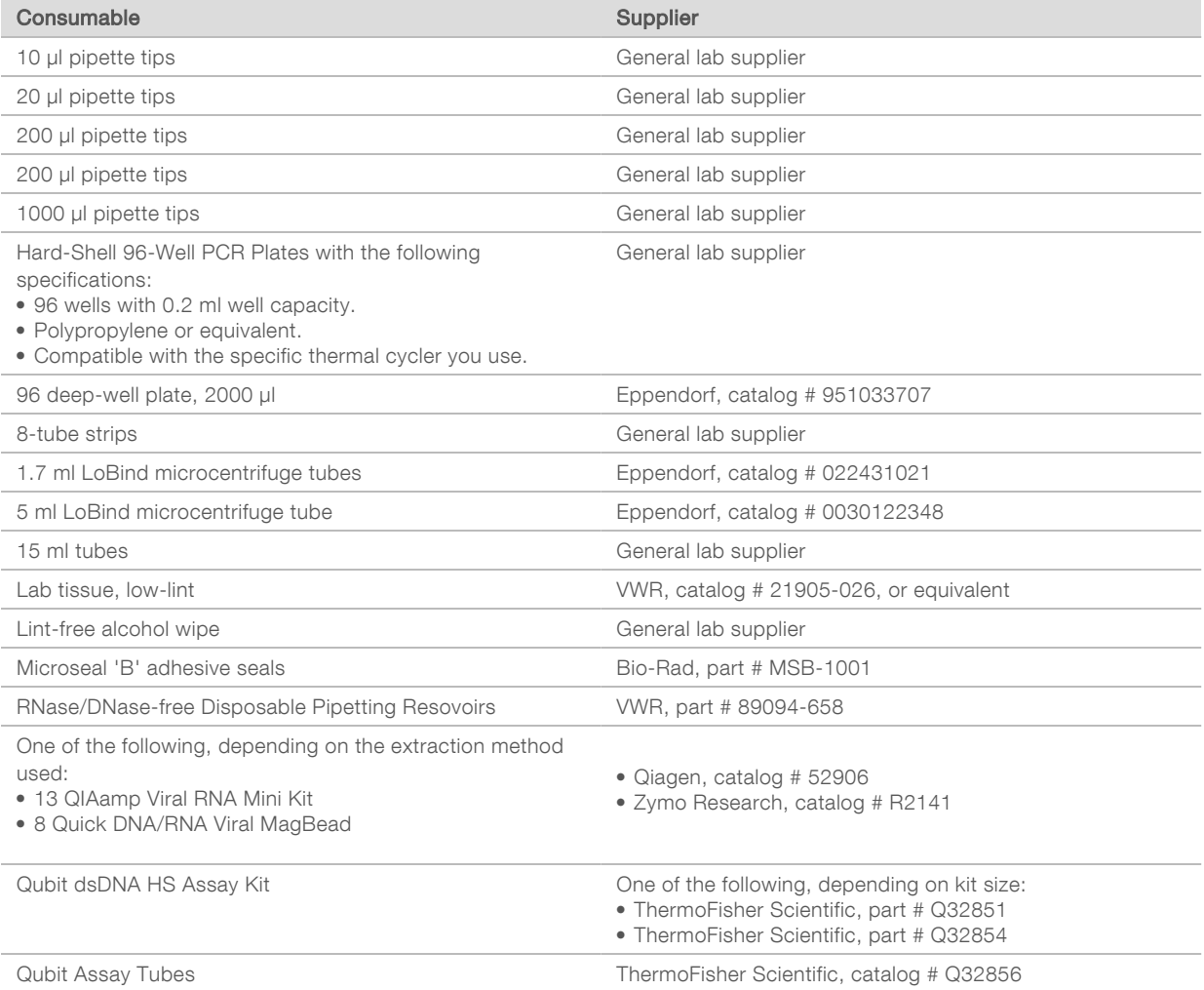

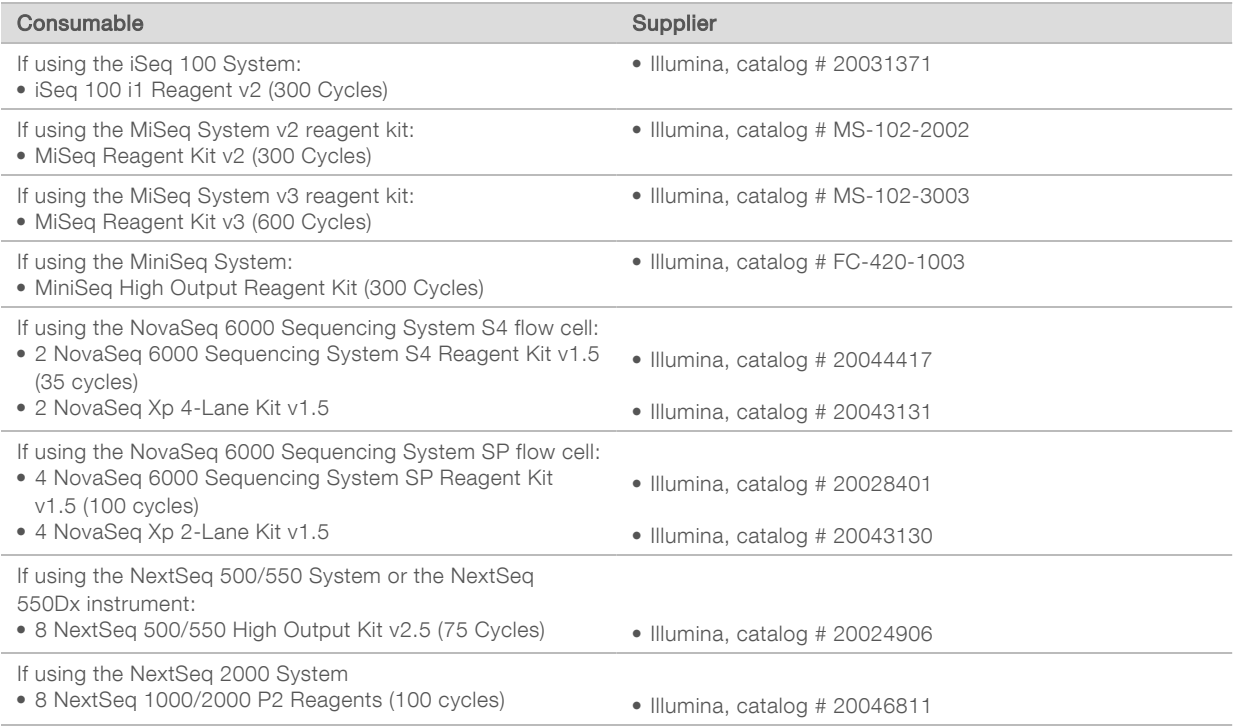

# Equipment Required, Not Provided

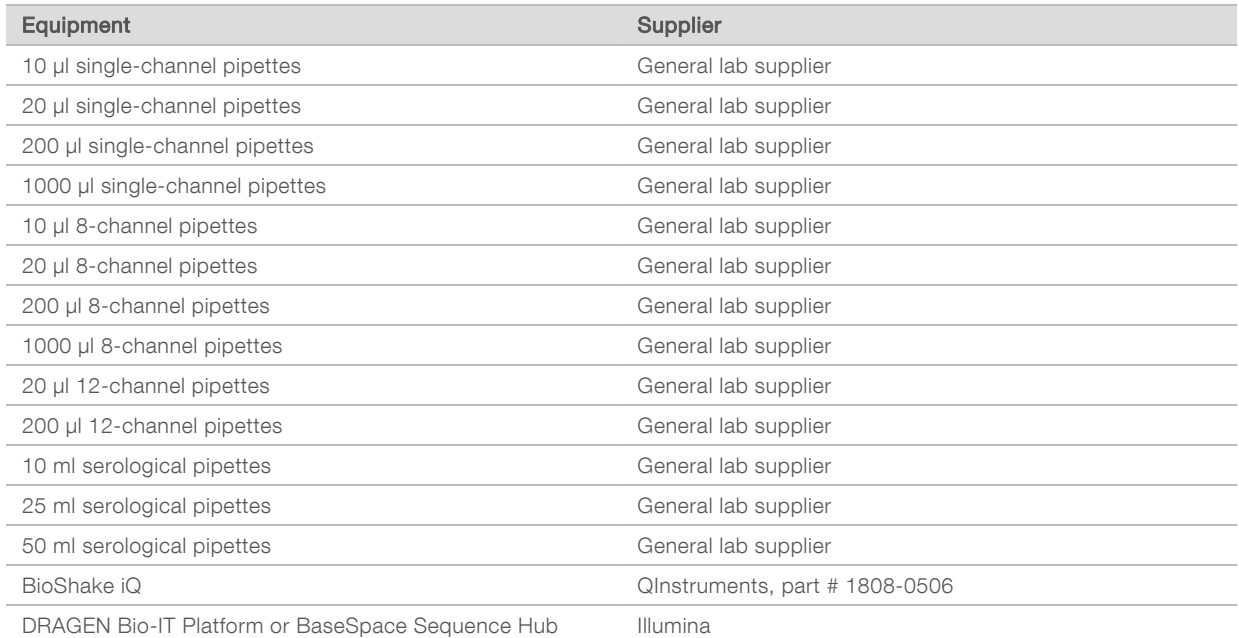

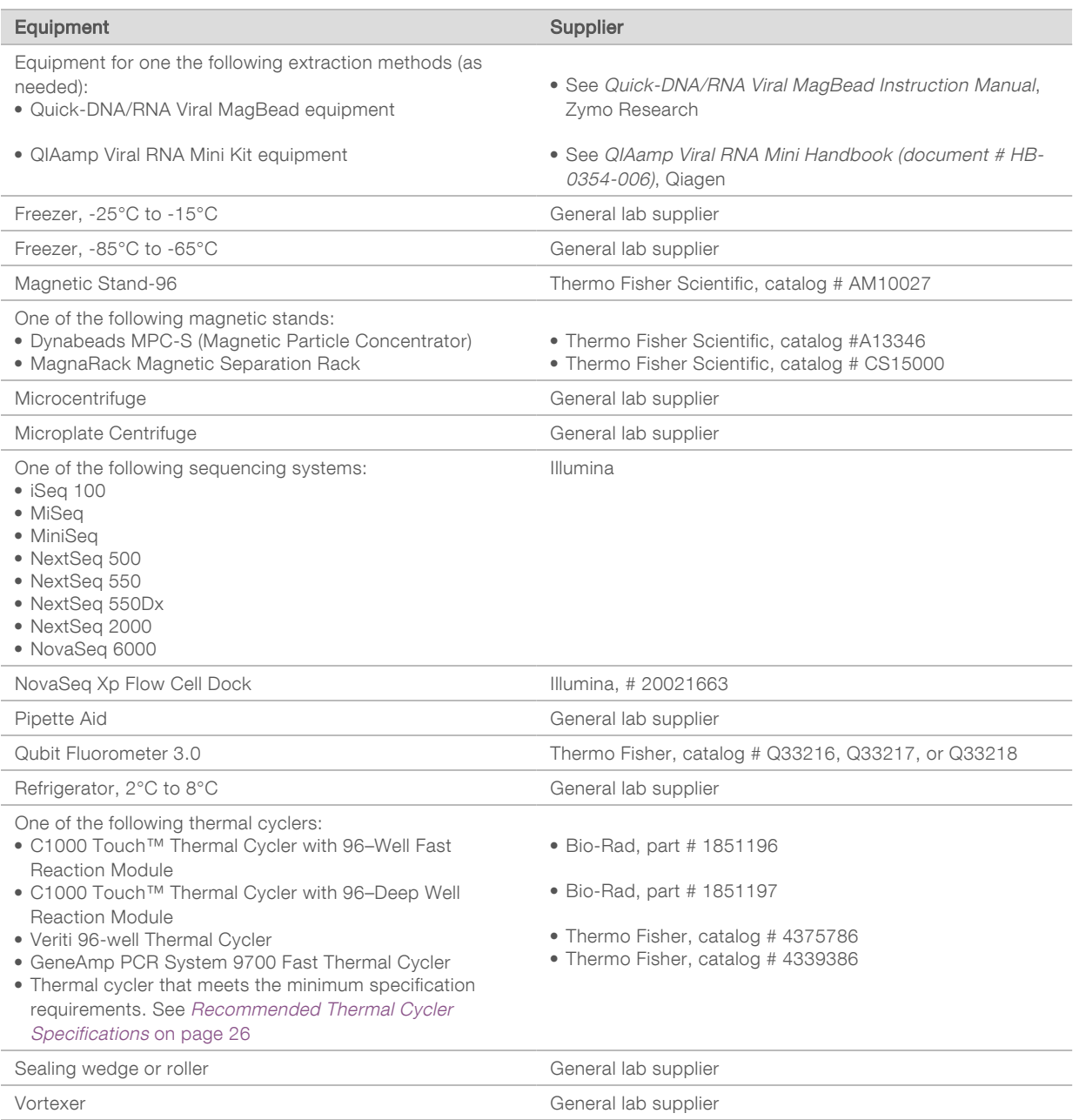

# <span id="page-30-0"></span>Recommended Thermal Cycler Specifications

The following are the recommended minimum requirements for a thermal cycler used in the Illumina COVIDSeq Test (RUO) or the Illumina COVIDSeq Assay (96 Samples). Make sure to also confirm compatibility of your PCR plate with the specific thermal cycler you use.

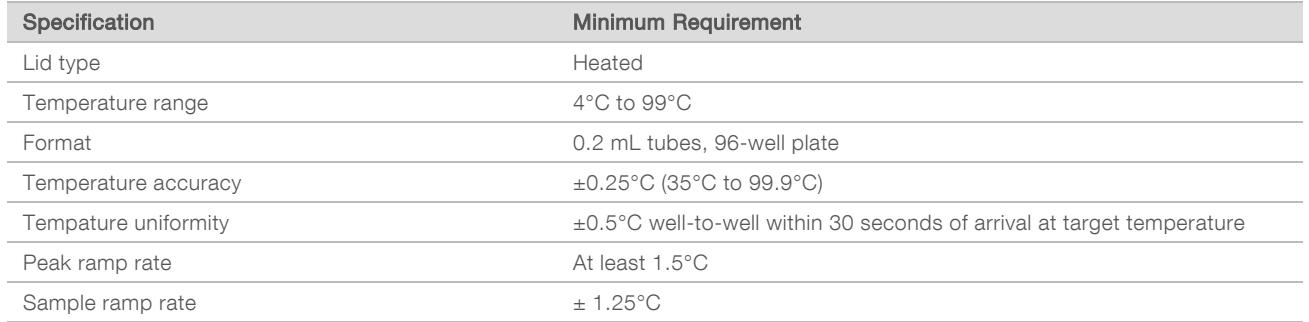

# <span id="page-32-0"></span>Appendix B COVIDSeq Positive Control Preparation

<span id="page-32-1"></span>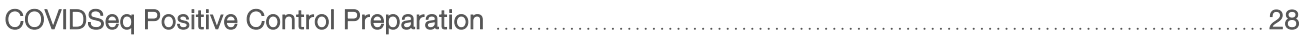

## COVIDSeq Positive Control Preparation

This procedure dilutes the COVIDSeq Positive Control (CPC) and prepares it for use with the Illumina COVIDSeq Assay (96 Samples) and Illumina COVIDSeq Test (RUO) kits.

#### **Consumables**

- $\blacktriangleright$  1.7 ml LoBind tubes
- $\blacktriangleright$  5 ml LoBind tubes
- COVIDSea Positive Control

#### About Reagents

- Aliquot CPC into low-bind tubes. Store at -85 $^{\circ}$ C to -65 $^{\circ}$ C.
- <span id="page-32-2"></span> $\triangleright$  Vortex before each use.

## Preparation for Illumina COVIDSeq Assay (96 Samples)

The following steps describe the procedure for the Illumina COVIDSeq Assay (96 Samples) kit. For the Illumina COVIDSeq Test (RUO) kit, refer to [Preparation](#page-33-0) for Illumina COVIDSeq Test (RUO) on page 29.

Use of the COVIDSeq Positive Control (CPC) with the Illumina COVIDSeq Assay (96 Samples) is recommended but not required.

1 Prepare the following consumables:

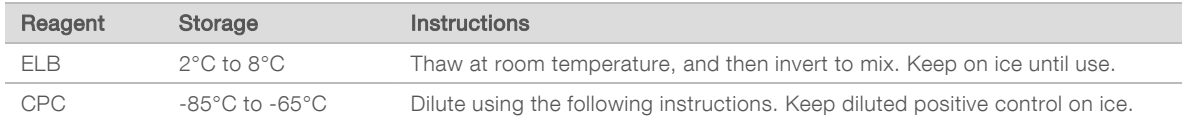

- 2 Dilute CPC as follows.
	- a Label a 1.7 ml tube Dilution 1.
	- b Add the following volumes to the tube in the order listed.
		- $\triangleright$  CPC (1 µl)
		- $\blacktriangleright$  ELB (99 µl)

These volumes produce 10000 copies per µl.

c Pulse vortex to mix.

- 3 Dilute CPC a second time as follows.
	- a Label a 1.7 ml tube Dilution 2.
	- b Add the following volumes to the tube in the order listed.
		- $\triangleright$  Dilution 1 (1 µl)
		- $\blacktriangleright$  ELB (99 µl)

These volumes produce 100 copies per µl.

c Pulse vortex to mix.

## <span id="page-33-0"></span>Preparation for Illumina COVIDSeq Test (RUO)

The following steps describe the preparation procedure for the Illumina COVIDSeq Test (RUO) kit. For the Illumina COVIDSeq Assay (96 Samples) kit, refer to [Preparation](#page-32-2) for Illumina COVIDSeq Assay (96 Samples) on [page](#page-32-2) 28.

Use of the COVIDSeq Positive Control (CPC) HT with the Illumina COVIDSeq Test (RUO) is required for detection and recommended for surveillance.

1 Prepare the following consumables:

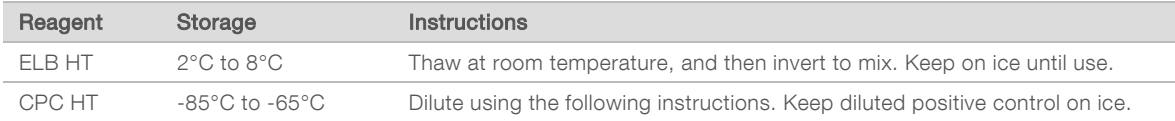

- 2 Dilute CPC HT as follows.
	- a Label a 1.7 ml tube Dilution 1.
	- b Add the following volumes to the tube in the order listed.
		- $\triangleright$  CPC HT (5 µl)
		- $\blacktriangleright$  ELB HT (495 µl)
		- These volumes produce 10000 copies per µl.
	- c Pulse vortex to mix.
- 3 Dilute CPC HT a second time as follows.
	- a Label a 1.7 ml tube Dilution 2.
	- b Add the following volumes to the tube in the order listed.
		- $\triangleright$  Dilution 1 (5 µl)
		- $\blacktriangleright$  ELB HT (495 µl)

These volumes produce 100 copies per µl.

c Pulse vortex to mix.

- 4 Dilute CPC HT a third time as follows.
	- a Label a 5 ml tube Dilution 3.
	- b Add the following volumes to the tube in the order listed.
		- $\triangleright$  Dilution 2 (200 µl)
		- $\blacktriangleright$  ELB HT (3.8 ml)

These volumes produce 5 copies per µl.

c Pulse vortex to mix.

# <span id="page-35-0"></span>Appendix C Illumina DRAGEN COVIDSeq Test Pipeline Sample Sheet

<span id="page-35-1"></span>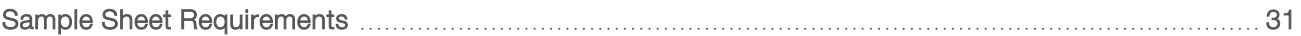

## Sample Sheet Requirements

The Illumina DRAGEN COVIDSeq Test Pipeline requires a sample sheet for each run analysis. This requirement does not apply to the NextSeq 2000, which uses the Illumina DRAGEN COVIDSeq Test in BaseSpace Sequence Hub.

Use the samplesheet.csv file for your sequencing system included in the installer packager or available on the Illumina COVIDSeq Research Use Only (RUO) Kits support site as a template to create the sample sheet.

Make sure your sample sheet meets the following requirements.

- 1 Save the sample sheet with the name SampleSheet.csv in the sequencing run folder.
- 2 In Settings, enter the following value for the AdapterRead1 parameter. CTGTCTCTTATACACATCT
- 3 In the Data section, enter the following required parameters. Make sure that there no empty rows between samples.

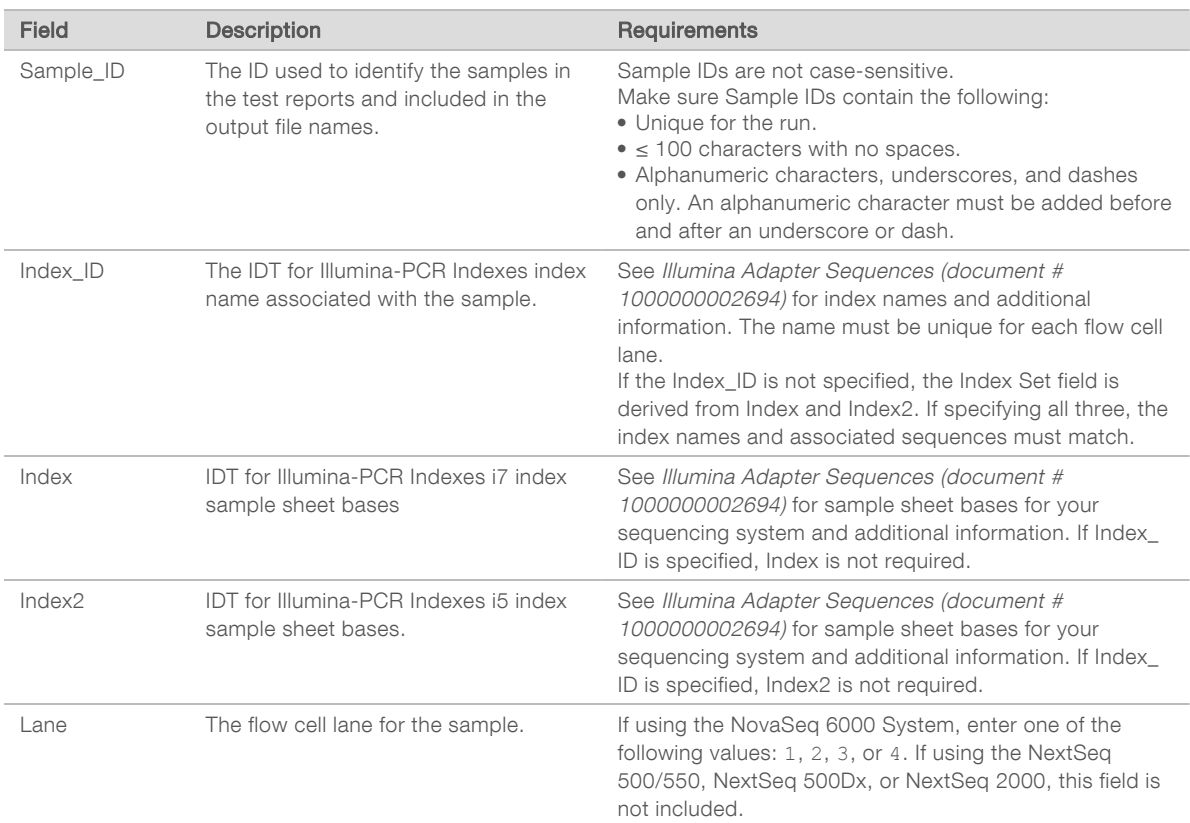

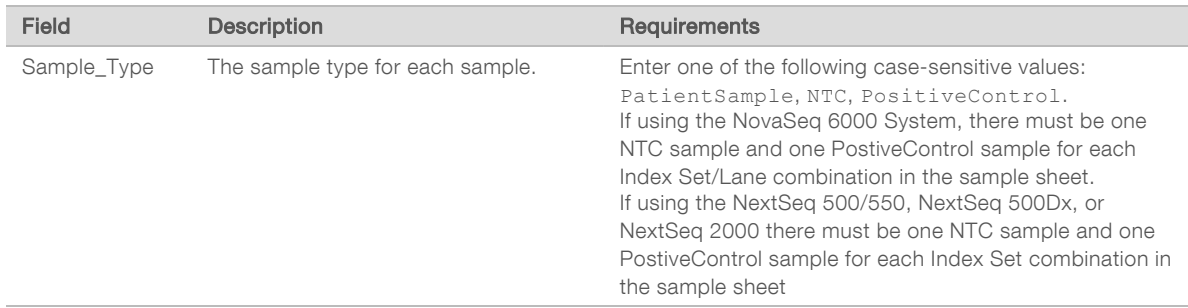

4 **[Optional]** Enter any additional data parameters, such as  $Sample\_Name$ .

5 Save your sample sheet.

# <span id="page-37-0"></span>Technical Assistance

For technical assistance, contact Illumina Technical Support.

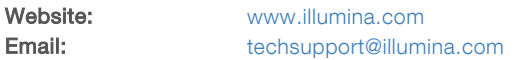

### Illumina Technical Support Telephone Numbers

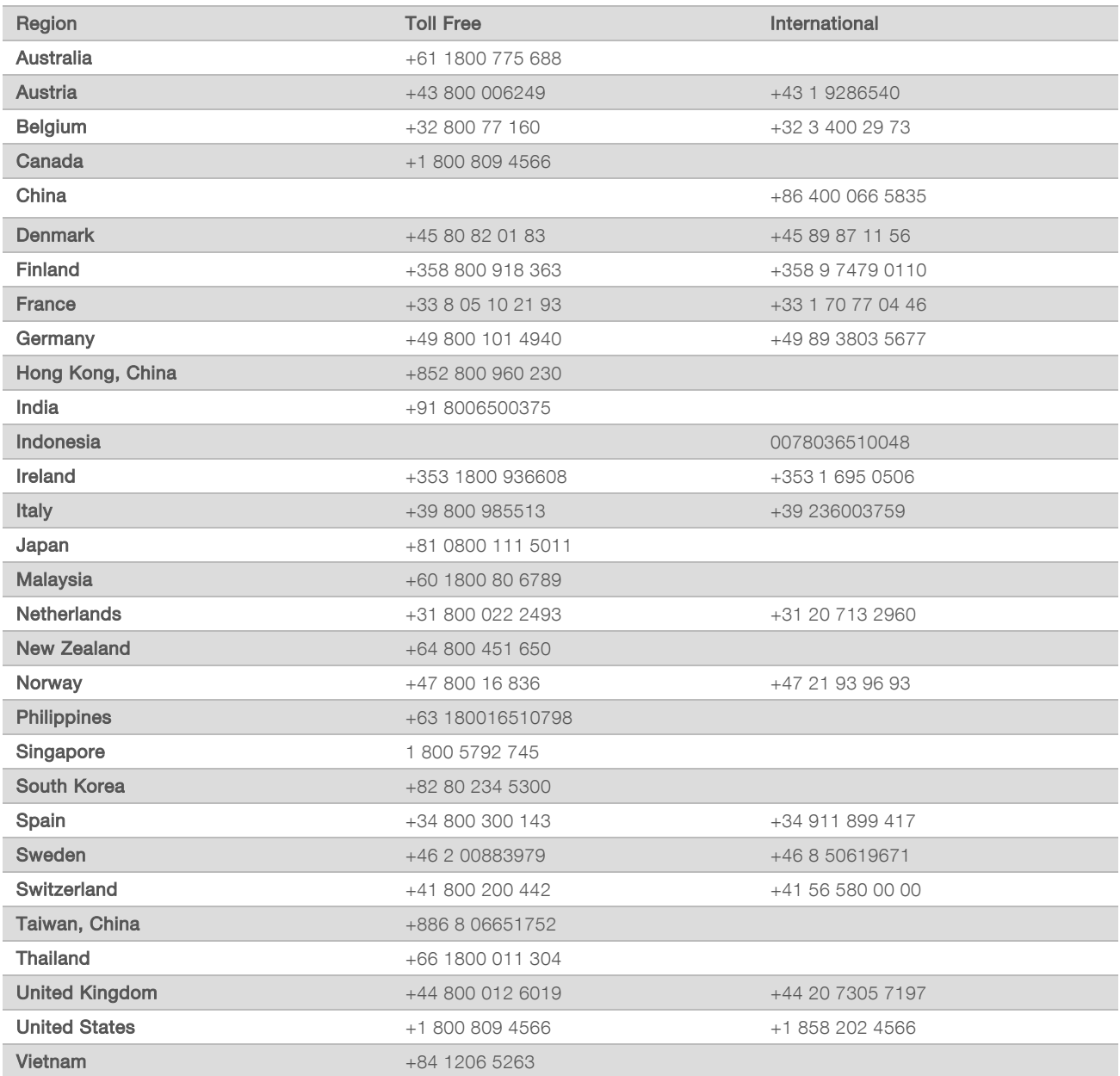

Safety data sheets (SDSs)-Available on the Illumina website at [support.illumina.com/sds.html.](http://support.illumina.com/sds.html) Product documentation—Available for download from [support.illumina.com.](https://support.illumina.com/)

# $\mathbf{A}$

Illumina 5200 Illumina Way San Diego, California 92122 U.S.A. +1.800.809.ILMN (4566) +1.858.202.4566 (outside North America) techsupport@illumina.com www.illumina.com

For Research Use Only. Not for use in diagnostic procedures.

© 2022 Illumina, Inc. All rights reserved.

# illumina®